## **Primjena GNU/Linux baziranih poslužitelja u manjim poduzećima**

**Špoljarec, Zvonimir**

**Undergraduate thesis / Završni rad**

**2021**

*Degree Grantor / Ustanova koja je dodijelila akademski / stručni stupanj:* **University of Zagreb, Faculty of Organization and Informatics / Sveučilište u Zagrebu, Fakultet organizacije i informatike**

*Permanent link / Trajna poveznica:* <https://urn.nsk.hr/urn:nbn:hr:211:690170>

*Rights / Prava:* [Attribution-NonCommercial-NoDerivs 3.0 Unported](http://creativecommons.org/licenses/by-nc-nd/3.0/)

*Download date / Datum preuzimanja:* **2022-12-08**

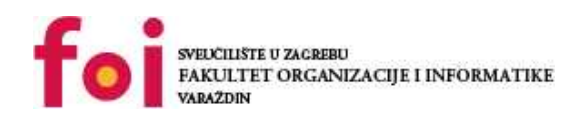

[Faculty of Organization and Informatics - Digital](https://repozitorij.foi.unizg.hr)

*Repository / Repozitorij:*

**[Repository](https://repozitorij.foi.unizg.hr)** 

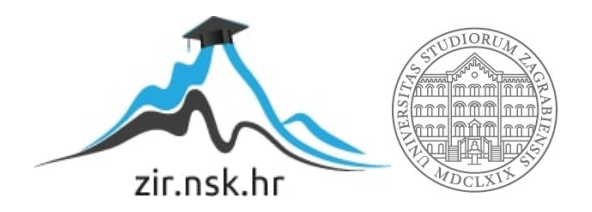

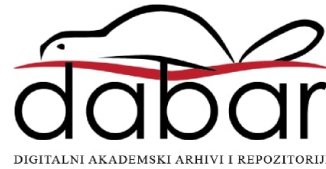

## **SVEUČILIŠTE U ZAGREBU FAKULTET ORGANIZACIJE I INFORMATIKE V A R A Ž D I N**

**Zvonimir Špoljarec**

# **PRIMJENA GNU – LINUX BAZIRANIH POSLUŽITELJA U MANJIM PODUZEĆIMA**

**ZAVRŠNI RAD**

**Varaždin, 2021.**

#### **SVEUČILIŠTE U ZAGREBU**

#### **FAKULTET ORGANIZACIJE I INFORMATIKE**

#### **V A R A Ž D I N**

**Zvonimir Špoljarec**

**Studij: Primjena informacijske tehnologije u poslovanju** 

### **PRIMJENA GNU – LINUX BAZIRANIH POSLUŽITELJA U MANJIM PODUZEĆIMA**

#### **ZAVRŠNI RAD**

**Mentor:**

dr. sc. Miran Zlatović

**Varaždin, svibanj 2021.**

*Zvonimir Špoljarec*

#### **Izjava o izvornosti**

Izjavljujem da je moj završni/diplomski rad izvorni rezultat mojeg rada te da se u izradi istoga nisam koristio drugim izvorima osim onima koji su u njemu navedeni. Za izradu rada su korištene etički prikladne i prihvatljive metode i tehnike rada.

*Autor potvrdio prihvaćanjem odredbi u sustavu FOI-radovi*

**\_\_\_\_\_\_\_\_\_\_\_\_\_\_\_\_\_\_\_\_\_\_\_\_\_\_\_\_\_\_\_\_\_\_\_\_\_\_\_\_\_\_\_\_\_\_\_\_\_\_\_\_\_\_\_\_\_\_\_\_\_\_\_\_\_\_**

## **Sažetak**

Rad se bavi primjenom GNU/Linux baziranih poslužitelja u manjim poduzećima. Operativni sustavi otvorenog koda, kao i sami softveri, tijekom povijesti razvijali su se i drastično napredovali. Takvi sustavi i softveri, u odnosu na komercijalne verzije, donose prednosti, ponajviše u vidu velike prilagodljivosti specifičnim potrebama korisnika. GNU/Linux operativni sustav nije među popularnijim sustavima kod tzv. privatnih korisnika, no neku inačicu sustava, odnosno distribuciju, upotrebljavaju neke od svjetskih najjačih tvrtki kao što su Amazon, eBay, payPal, Netflix i dr., kao i brojne djelatnosti i sektori kao što su obrambeni, zdravstveni, obrazovni, i dr. GNU/Linux distribucije omogućuju korištenje velikog broja specifičnih alata koji mogu biti korišteni u poslovne svrhe, npr. za dijeljenje datoteka, izradu sigurnosnih kopija, timski rad, konfiguraciju mreže, i dr. U praktičnom dijelu rada naglasak je stavljen na analizu primjene Zimbra alata za timski rad u poduzeću koje se bavi trgovinom u građevinskom sektoru.

**Ključne riječi:** GNU, Linux, Zimbra, mala poduzeća

## Sadržaj

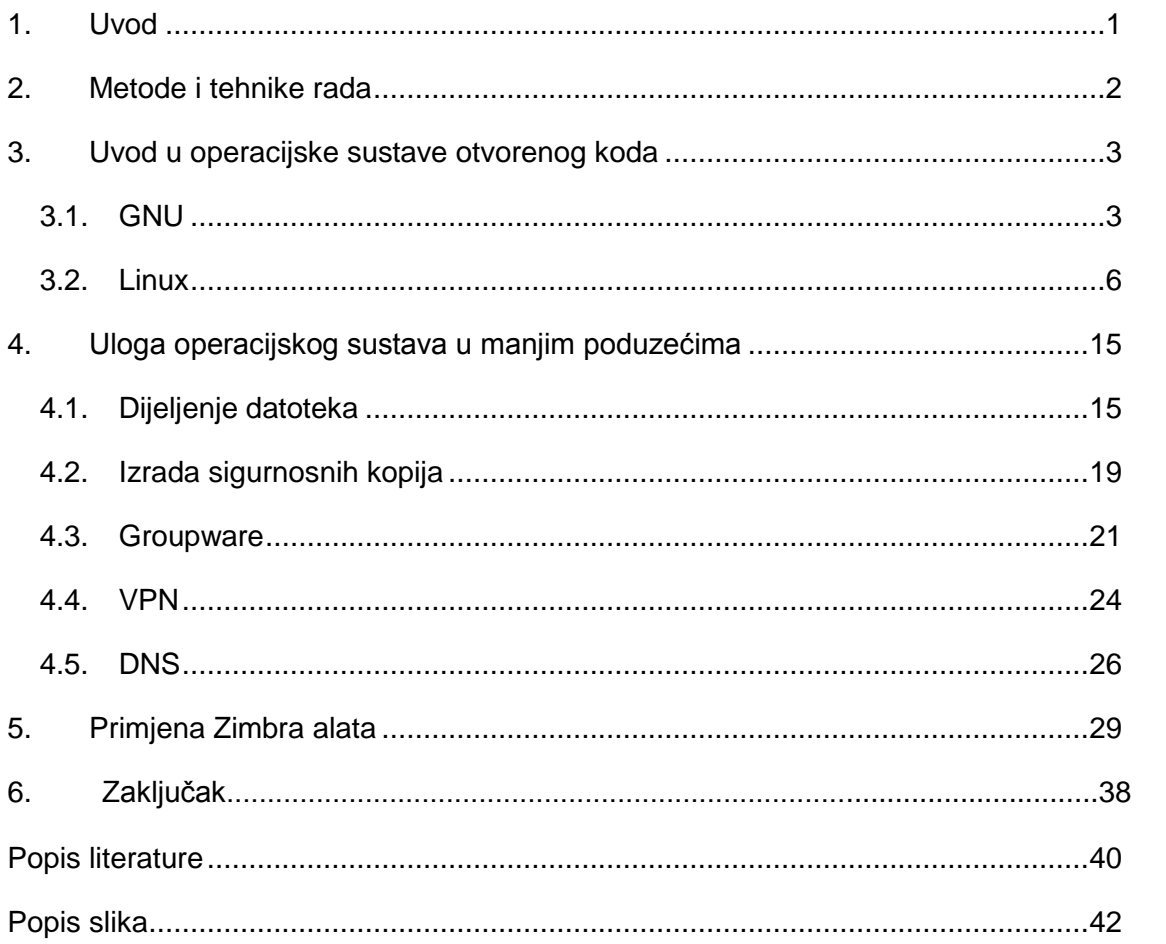

#### **1. Uvod**

U današnje vrijeme postoje različiti operacijski (operativni) sustavi (OS) koji su u primjeni na različitim uređajima kao što su stolna računala, laptopi, tableti, mobiteli i drugi prijenosni uređaji, i sl. Svaki OS ima svoje posebnosti i karakteristike, ali i prednosti i nedostatke u odnosu na druge. Dakako, među njima postoje i određene sličnosti.

Odabir konkretnog OS ovisi o korisnikovim potrebama, ali i o njegovom znanju, sposobnostima i vještinama. Neki od današnjih popularnih i često korištenih OS-a otvorenog su koda.

U središtu većine operativnih sustava s otvorenim kodom danas je Linux jezgra koja komunicira s računalnim hardverom. Mnogi i dan-danas rade grešku i smatraju Linux samostalnim OS-om. Linux je zapravo jezgra, središnji ili jedan od središnjih dijelova OS bez kojih OS ne može funkcionirati.

Linux jezgra u komercijalnu je upotrebu prvi put spojena s GNU sustavom koji i danas predstavlja temelj modernih operativnih sustava koji koriste Linux jezgru. U današnje vrijeme postoje i različite distribucije GNU/Linux sustava (GNU/Linux bazirani poslužitelji) koje omogućuju dodatno prilagođavanje sustava korisnikovim potrebama i željama. Neki od njih specifično su namijenjeni za poslovne svrhe.

Isto kao i u osobne svrhe, i kod odabira OS-a u poslovne svrhe vrijedi isti kriteriji. U pravilu, specifičnije poslovanje zahtijeva i specifičniji OS, odnosno onaj koji se može prilagođavati. Takvi se OS ne koriste samo u velikim poduzećima, većim i u onim manje ili srednje veličine.

Upravo je primjena GNU/Linux baziranih poslužitelja u manjim poduzećima predmet ovog rada. Cilj je u teorijskom i praktičnom smislu proučiti i analizirati primjenu takvih poslužitelja. Naglasak je stavljen na analizu primjene specifičnih alata kao što su Samba i Zibra.

Struktura rada podijeljena je na različite cjeline. Nakon ovog uvodnog dijela u drugom se poglavlju ukratko navode metode i tehnike rada. Treće poglavlje predstavlja uvod u OS otvorenog koda. Četvrto poglavlje u teorijskom smislu analizira ulogu OS otvorenog koda u manjim poduzećima, s naglaskom na neke specifične alate za dijeljenje datoteka, izradu sigurnosnih kopija, grupni način rada, mreže, i sl. Peto poglavlje praktične je prirode te analizira primjenu GNU/Linux baziranih poslužitelja u poduzeću koje se bavi trgovinom u građevinskom sektoru. U posljednjem se poglavlju iznosi zaključak rada, nakon kojeg još slijede popisi literature i slika korištenih u radu.

### **2. Metode i tehnike rada**

Pri izradi ovog rada korištene su različite metode izrade kao što su povijesna, komparativna, induktivna, kompilacijska, deskriptivna, metoda analize, i dr.

Provedeno je istraživanje o primjeni alata specifičnih za GNU/Linux bazirane poslužitelje, poglavito Zimbra alata za grupni rad. Istraživanje je provedeno u poduzeću koje se bavi trgovinom u građevinskom sektoru. Cilj istraživanja utvrditi je na koji način povezati proizvođače građevinskog materijala, projektante, investitore i izvođače građevinskih radova u skupni (grupni) rad pomoću Zimbra alata. To je ujedno i programski alat korišten u istraživačkom dijelu rada.

## **3. Uvod u operacijske sustave otvorenog koda**

U ovom poglavlju iznijet će se neki osnovni podaci vezani uz sustave otvorenog koda, prvenstveno GNU i Linux. Teorijsko razmatranje započinje opisivanjem GNU sustava.

#### **3.1. GNU**

U osamdesetim godinama prošlog stoljeća korisnici prvih osobnih računala nisu mogli birati između mnogo OS-a. Tržištem osobnih računala dominirao je Microsoft DOS. Druga mogućnost bio je Appleov MAC, ali uz veću cijenu u odnosu na druge sustave. Još jedna važna opcija rezervirana za velike (i skupe) strojeve bio je UNIX.

Prva nova opcija koja se pojavila bila je MINIX (1984), koju je Andrew Tanenbaum stvorio od nule, u obrazovne svrhe kako bi naučio kako dizajnirati i implementirati operativne sustave. MINIX je zamišljen za rad na platformi Intel 8086, koja je u to vrijeme bila vrlo popularna jer je bila osnova za prva IBM računala. Glavna prednost ovog operativnog sustava proizašla je iz izvornog, odnosno otvorenog koda koji je bio dostupan svima. Međutim, MINIX je prije bio obrazovni alat, a ne učinkovit sustav dizajniran za profesionalnu izvedbu ili aktivnosti (Jorba Esteve, 2009:21).

MINIX je tako na određen način stvorio temelje za operacijske sustave i softvere otvorenog koda. Godine 1985. Richard Stallman osnovao je *Free Software Foundation* (FSF), neprofitnu organizaciju koja je za cilj imala podržati pokrete slobodnog softvera [\(https://www.fsf.org/about/history.html\)](https://www.fsf.org/about/history.html).

Slobodni softver znači da korisnici mogu slobodno pokretati, kopirati, distribuirati, proučavati, mijenjati i poboljšavati softver. Preciznije, slobodni softver znači da korisnici programa imaju četiri osnovne slobode [\(https://www.gnu.org/\)](https://www.gnu.org/):

- 1. Sloboda pokretanja programa po želji u bilo koju svrhu (sloboda 0).
- 2. Sloboda proučavanja rada programa i mijenjanja ga na način da korisnikovo računalo računalo radi kako želi (sloboda 1). Preduvjet za to pristup je izvornom kodu.
- 3. Sloboda distribucije kopija kako bi bilo moguće pomoći drugima (sloboda 2).

4. Sloboda distribucije kopija izmijenjenih verzija drugima (sloboda 3). Na taj način korisnik može cijeloj zajednici pružiti priliku da iskoristi promjene koje je učinio. Također, preduvjet za to pristup je izvornom kodu.

Do pojave *open sourca* uglavnom su se koristile dvije grupe licence. Jedna grupa obuhvaća one kojima bi autor zadržavao sva imovna prava osim prava korištenja programa (to odricanje najčešće bi bilo naplaćeno), a druga grupa obuhvaća one licence prema kojima bi autor u javno vlasništvo predao sva svoja imovna prava nad programom.

Slobodni softver koristi novu grupu licenci koja se nalazi negdje između ovih dviju navedenih – autori slobodnog softvera općenito traže neku mješavinu sljedećega (Havaš, Lesar, 2012:165-166):

- Slobodna distribucija i korištenje programa. Najčešće se želi izbjeći nemogućnost korištenja nekog programa zbog toga što se korištenje pod bilo kakvim posebnim uvjetima (npr. više kopija u jednoj računalnoj učionici, ili recimo više kopija u komercijalnom okruženju, ili pak uporaba na nekom drugom operativnom sustavu) zasebno i dodatno naplaćuje, ili čak zato što proizvođač softvera tako nešto jednostavno ne dopušta.
- Distribucija izvornog koda. Jedan od problema s većinom komercijalnog koda jest što ne postoji mogućnost ispravljanja pogrešaka ili prilagođavanja koda osobnim potrebama jer izvorni kod nije dostupan. Također, tvrtka može odlučiti prestati podržavati hardver kojeg korisnik upotrebljava. Mnoge slobodne licence zahtijevaju distribuciju izvornog koda. To među ostalim štiti korisnika jer mu omogućava prilagođavanje softvera svojim potrebama.
- Zaštita identiteta autorstva koda. Ljudima njihovo djelo znači velik ponos i ne žele da netko drugi može iz njega ukloniti njihovo ime ili tvrditi da ga je on napisao (što je moguće kod softvera predanog u javno vlasništvo).
- Nedopuštanje korištenja koda u tzv. vlasničkom softveru, ili želja da se svaki program koji uključuje dio njihovog programa licencira barem jednako toliko slobodno kao njihov program. Budući da autori svoj kod objavljuju kako bi ga svi mogli koristiti, ne žele vidjeti da ga netko krade. U ovom slučaju, korištenje koda se smatra pitanjem povjerenja: korisnik ga smije koristiti dok god poštuje "pravila igre".

Iz takvih svojstava proizlaze odlike kao što su da se softver može instalirati na koliko god računala se želi, da ga može koristiti neograničen broj ljudi, da se može napraviti kopija koliko je potrebno i da se te iste kopije mogu dati kome se želi. Također, ne postoje ograničenja u mijenjaju softvera izuzev onih strogo propisanih od autora i temeljnih za rad. Ne postoji ograničenja u distribuciji, a *open source* softver može se čak pokušati i prodati.

Iako se u računalnom svijetu nerijetko mogu naći softveri koji su besplatni, takve programe u pravilu je zabranjeno samostalno poboljšavati, a ne postoji niti neko jamstvo da će program i ostati besplatan u budućnosti. Obično je takav softver samo alat oglašavačke kampanje u kojoj se promiče srodan proizvod, a čak može biti i sredstvo za upropaštavanje konkurenta.

*Open source* programi dakle su i besplatni i slobodni. Ta se sloboda očituje u tome da im je upotreba za bilo kakve svrhe zagarantirana licencom, no u isto vrijeme autor zadržava pravo prodavanja i relicenciranja svog rada. Drugim riječima, sve ono što je jednom licencom definirano kao slobodno, zauvijek takvo i ostaje, dok je svatko slobodan pod tako jasno definiranim uvjetima mijenjati takav softver. U isto vrijeme, postignuto je to da autor zadržava svoja prava na softveru, a da ga i bilo tko drugi može mijenjati.

Iz navedenoga, jasno je kako slobodni softveri i otvoreni kod imaju veći broj prednosti nad tzv. komercijalnim softverima. Neke od prednosti *open source*-a su (Vrbić, 2011):

- 1. Široka raznolikost aplikacija koje su ujedno i besplatne.
- 2. Problemi, tipa sigurnosnih propusta, imaju tendenciju da budu otkriveni i vrlo brzo popravljeni.
- 3. Općenito, softver koji je dostupan je vrlo visokog kvaliteta.
- 4. Često je moguće prilagoditi softver te tako zadovoljiti specifične zahtjeve brzo i po niskoj cijeni.
- 5. Tvrtke mogu zadržati vlasništvo nad bilo kakvim promjenama koje su napravljene nad softverom.

Neki nedostaci povezani sa *open source*-om su (Vrbić, 2011):

- 1. Može biti teško zadržati softver ažurnim jer se neke aplikacije mijenjaju gotovo svakodnevno.
- 2. Usluge podrške, kao što su trening, ponekad su skupe ili ih je teško uopće i dobiti.
- 3. Također ponekad postoje problemi kompatibilnosti, osobito s obzirom na formate datoteka.
- 4. Neke softverske licence zahtijevaju da sve promjene koje je napravila neka kompanija budu vraćene open source zajednici. U nekim slučajevima, ovo

direktno utiče na konkurentnu prednost, te u krajnjem slučaju na same kvalitete aplikacije/programa.

Naravno, s vremenom se radilo na uklanjanju nedostataka i naglašavanju prednosti. Programi otvorenog koda postali su aktualni nakon početka GNU projekta čiji je cilj bilo stvaranje besplatnog operativnog sustava. Stallman je tako počeo i s kodiranjem nekih programskih alata (kompajler, editori sl.). Kao zakonski alat, GPL (eng. *General Public License)* je bio izrađen s namjerom da softver od GNU projekta ostane besplatan te da promovira proizvodnju besplatnog softvera (Havaš, Lesar, 2012:166).

Naziv "GNU" rekurzivna je kratica za "GNU's Not Unix". Program u sustavu sličnom Unixu koji raspoređuje resurse stroja i razgovara s hardverom naziva se "kernel" (jezgra). GNU-ov vlastiti kernel, The Hurd, pokrenut je 1990. Volonteri nastavljaju razvijati Hurd jer je to zanimljiv tehnički projekt [\(https://www.gnu.org/\)](https://www.gnu.org/).

"Prvenstveni i trajni cilj GNU-a je ponuditi sustav kompatibilan s Unix sustavom koji bi bio 100% [slobodni softver.](https://www.gnu.org/philosophy/free-sw.html) Ime sustava, GNU, je rekurzivna skraćenica čije je značenje GNU Nije Unix—način na koji se odaje počast tehničkoj ideji Unixa, dok se istovremeno kaže da je GNU nešto što je drugačije. Tehnički, GNU je kao Unix. Ali za razliku od Unixa, GNU daje svojim korisnicima slobodu" [\(https://www.gnu.org/gnu/about-gnu.html\)](https://www.gnu.org/gnu/about-gnu.html).

GNU se obično primjenjuje s jezgrom zvanom Linux. Ova kombinacija je GNU / Linux operativni sustav. GNU / Linux koriste milijuni, iako ga mnogi greškom nazivaju "Linux". O Linuxu se govori u nastavku. Priča se zapravo nadovezuje na GNU.

#### **3.2. Linux**

GNU, operacijski sustav sličan Unixu uključuje jezgru, prevodioce, uređivače teksta, oblikovatelje teksta, grafička sučelja, biblioteke, igre i mnoge druge stvari. Stoga, pisanje cijelog operacijskog sustava vrlo je velik posao. Taj je posao započet u siječnju 1984. godine, a spomenuta *Free Software Foundation* osnovana je u listopadu 1985. godine, s ciljem skupljanja sredstava koja bi pomogla razvoju GNU-a. Do 1990. godine pronađene su ili napisane sve glavne komponente osim jedne – jezgre [\(https://www.gnu.org/gnu/gnu](https://www.gnu.org/gnu/gnu-history.html)[history.html\)](https://www.gnu.org/gnu/gnu-history.html).

U međuvremenu, u listopadu 1991., finski student Linus Torvalds predstavio je verziju 0.0.1 jezgre svog operativnog sustava, koju je nazvao Linux, dizajniranu za Intel 386 strojeve i ponuđenu pod GPL licencom zajednicama programera i internetskoj zajednici na testiranje. Bilo je toliko entuzijazma da je u kratkom vremenu veliki broj programera radio na jezgri ili na aplikacijama za nju (Jorba Esteve, 2009:21).

Zanimljivo je da danas mnogi korisnici svakodnevno upotrebljavaju neku inačicu GNU sustava, iako toga nisu svjesni. Ne samo to, već se inačica GNU-a koja je danas široko u upotrijebi često naziva samo "Linux" te korisnici nisu svjesni da iza toga stoji sustav GNU koji je razvijen od strane Projekta GNU.

Naime, Linux postoji i ljudi ga upotrebljavaju, no to je samo dio sustava koji koriste. Linux je jezgra, odnosno, program u GNU sustavu koji dodjeljuje resurse stroja (računala) drugim programima koje korisnik pokreće. Istina je da je jezgra ključan dio operativnog sustava, no, ona je sama po sebi beskorisna ukoliko nema sustav koji ga podržava. Upravo se jezgra Linux najčešće podržava GNU sustavom.

"Mnogi korisnici ne razumiju razliku između jezgre, koja je Linux, i čitavog sustava, kojeg također nazivaju 'Linuxom'. Nejasno korištenje imena ne pomaže u razumijevanju. Ovi korisnici često misle da je Linus Torvalds, uz malu pomoć, razvio cijeli operativni sustav 1991. godine. Programeri općenito znaju da je Linux jezgra. No kako su većinom čuli da se cijeli sustav isto tako naziva 'Linuxom', često si predočavaju prošlost koja bi opravdala nazivanje cijelog sustava prema jezgri. Na primjer, mnogi vjeruju da su, jednom kada je Linus Torvalds dovršio pisanje Linuxa, jezgre, korisnici potražili drugi slobodan softver koji bi išao uz nju i pronašli kako je (bez nekog naročitog razloga) gotovo sve potrebno za sustav nalik Unixu već bilo dostupno" [\(https://www.gnu.org/gnu/linux-and-gnu.html\)](https://www.gnu.org/gnu/linux-and-gnu.html).

Osim prethodnog, GNU je do trenutka kada je započet Linux bio skoro pa u potpunosti dovršen (osim, dakako, jezgre). Projekt GNU tako je dao velik doprinos onome što neki korisnici danas nazivaju samo "Linuxom". S obzirom da je bilo dosta problema sa razvojem vlastite jezgre Hurd, godine 1992. kada je Torvalds učinio Linux slobodnim popunjena je i posljednja rupa u sustavu GNU. Tada je omogućeno udruživanje GNU sustava sa Linuxom te je nastala inačica sustava GNU koja je sadržavala i Linux, odnosno, GNU/Linux sustav.

Ipak, postići da Linux i GNU sustav rade zajedno i nije bilo tako jednostavno. Nekim je komponentama trebala značajna izmjena kako bi radile s Linuxom. Integriranje cijelog sustava kao distribucije koja će raditi odmah nakon instalacije bio je također velik posao s obzirom da to tog momenta na njemu nitko nije radio.

Valja napomenuti kako u današnje vrijeme postoji mnogo različitih varijanti sustava GNU/Linux (često zvanima "distre"). Većina njih uključuje neslobodan softver – njihovi razvijatelji slijede filozofiju povezanu s Linuxom više nego onu povezanu s GNU-om. No postoje i potpuno slobodne GNU/Linux distre. FSF podupire računalne sadržaje gNewSensea. Danas uobičajena inačica Linuxa također sadrži neslobodne programe koji su namijenjeni učitavanju u ulazno-izlazne jedinice za vrijeme pokretanja sustava, a uključene su, kao dugački nizovi brojeva, u "izvorni kod" Linuxa. To znači da održavanje slobodnih distribucija

GNU/Linuxa sada za sobom povlači i održavanje slobodne inačice Linuxa [\(https://www.gnu.org/gnu/linux-and-gnu.html\)](https://www.gnu.org/gnu/linux-and-gnu.html).

Iz svega navedenoga kada se govori o operativnim sustavima ispravno je koristiti termin GNU/Linux. Linux je, dakle, jezgra, temeljna (ili barem jedna od temeljnih) komponenta sustava. No, sustav kao jedna cjelina u osnovi je sustav GNU sa dodanom Linux jezgrom.

I mnoge druge tvrtke daju značajan doprinos opisanom sustavu. Npr., godine 2008, paketi GNU su sačinjavali 15% "glavnih" repozitorija distribucije GNU/Linuxa imena gNewSense. Linux je sačinjavao do 1.5%. GNU predstavlja danas samo djelić sustava, dok Linux predstavlja još manji. Ali oni su temeljni dio sustava, sustav je napravljen njihovom kombinacijom. Stoga, naziv "GNU/Linux" je prikladan [\(https://www.gnu.org/gnu/gnu-linux](https://www.gnu.org/gnu/gnu-linux-faq.html#always)[faq.html#always\)](https://www.gnu.org/gnu/gnu-linux-faq.html#always).

Neke značajke koje su GNU/Linux razlikovale od ostalih tadašnjih operativnih sustava i koje su i dalje primjenjive, a druge naslijeđene od UNIX-a mogu biti (Jorba Esteve, 2009:22).

- To je operativni sustav otvorenog koda: svatko može imati pristup njegovim izvorima, mijenjati ih i stvarati nove verzije koje se mogu dijeliti pod GPL licencom (što ga zapravo čini besplatnim softverom).
- Prenosivost: poput originalnog UNIX-a, Linux je dizajniran tako da vrlo malo ovisi o arhitekturi određenog stroja; kao rezultat toga, Linux je uglavnom neovisan od svog odredišnog stroja i može se prenijeti u praktički bilo koju arhitekturu s C kompajlerom kao što je GNU gcc.
- Jezgra monolitnog tipa: dizajn jezgre spojen je u jedan komad, ali je konceptualno modularan u svojim različitim zadacima.
- Dinamički dostupni moduli: oni omogućuju dijelove operativnog sustava, poput datotečnih sustava ili kontrolera uređaja, kao vanjske dijelove koji se učitavaju (ili povezuju) s jezgrom u vrijeme izvođenja na zahtjev. Uz ovu upotrebu modula, Linux bi se mogao smatrati mješovitim jezgrom, jer je monolitan, ali nudi niz modula koji nadopunjuju jezgru (slično konceptima mikro jezgre).
- Sustav koji je razvila zajednica povezana s Internetom: operativni sustavi nikada nisu bili razvijeni tako opsežno i disperzno; fenomen Linux zajednice omogućuje svima da surađuju onoliko koliko im vrijeme i znanje dopuštaju. Rezultat je stotine do tisuće programera za Linux.

Zbog navedenih karakteristika Linux jezgra prikladna je i za povezivanje s drugim OS, poglavito onima otvorenog koda. Linux je idealan za testiranje ideja za sve operativne sustave i to uz minimalne troškove jer se jeftino može implementirati, testirati, dorađivati i sl., te potom te ideje dodati u jezgru.

Npr., naglašena je povezanost android OS s Linux kernel platformom. Android je relativno novija tehnologija koja se počela razvijati 2003. godine u istoimenoj tvrtki, čiji su osnivači bili Andy Rubin i Rich Miner. Sam razvoj Android sustava bio je skup, stoga je 2005. godine tvrtku akvizicijom morao spasiti Google koji je želio ući i na tržište mobilne telefonije. Godine 2007. osnovan je OHA (Open Handset Alliance), konzorcij tvrtki Google, LG, Intel, Motorola, Nvidia i drugih. Za cilj je imao razviti otvorene standarde za mobilne uređaje. Prvi proizvod koji je bio predstavljen upravo je bio sustav Android koji je bio pod vodstvom tvrtke Google u obliku projekta AOSP (engl. *Android Open Source Project*) (Hassan Khan, Jadoon, Haris, 2017).

Naravno, Android nije prvi sustav koji je bio otvorenog pokretnog koda, ali međutim bio je prvi koji je imao podršku jedne velike korporacije kao što je Google. To je ujedno bila prva otvorena platforma namijenjena pokretnim uređajima koja je imala potencijal potreba za tržište. Potencijal je ponajviše ležao u činjenici kako svi mogu razvijati aplikacije za Android, bilo one jednostavne ili vrlo kompleksne. Sam sustav također omogućava brzo i dinamično razvijanje aplikacija te se zapravo u tome ponajviše očituje prednost u odnosu na neke druge mobilne platforme.

Jedan od najvećih izazova kada je u pitanju Android je održavanje otvorenog koda te u isto vrijeme proširenje tržišta. Navedeno ima i dobre i loše strane. Dobra strana, u svakom slučaju, je ta što se mnogo talentiranih i inovativnih ljudi i tvrtki uključuje u proces izrade novih aplikacija i poboljšanja mogućnosti, na način da dijele svoje znanje s drugim takvim ljudima. Međutim, loša strana je da ne postoji centralizirana baza s kodom koja osigurava neku veću stabilnost, stoga postoji opasnost da se Android "rasprši" i na taj način izgubi kritičnu masu koja je potrebna za uspjeh.

Temelj arhitekture Android sustava (slika 1) predstavlja Linux jezgra pomoću koje se, uz druge dijelove arhitekture, izvode aplikacije (Hassan Khan, Jadoon, Haris, 2017). Android sustav pruža jednaku sigurnost kao i Linux jezgra, a na razini operacijskog sustava sigurnosne mogućnosti osiguravaju i da je kod koji je izvorno pisan za OS zadržan unutar tzv. aplikacijskog pješčanika (engl. *sandbox*).

Bilo da je kod koji se izvodi rezultat ponašanja neke aplikacije ili iskorištavanje aplikacijske ranjivosti, sustav će onemogućiti zlonamjernim aplikacijama da naštete drugim aplikacijama, sustavu Android ili samom uređaju. Jezgra Linux je u vrlo raširenoj uporabi već dugi niz godina i koristi se u milijunima sigurnosno osjetljivih sustava i okolina gdje je ispitivana i nadograđivana kako bi postala stabilna i pouzdana. Jezgra Linux pruža: korisnički model

9

dozvola sustava, izolaciju procesa, proširivi mehanizam za sigurnu komunikaciju među procesima, te mogućnost uklanjanja nepotrebnih i potencijalno nesigurnih dijelova jezgre. Linux Jezgra prvi put je dodana u inačicu Android 2.2. godine 2010 (Centar Informacijske Sigurnosti, 2012:11).

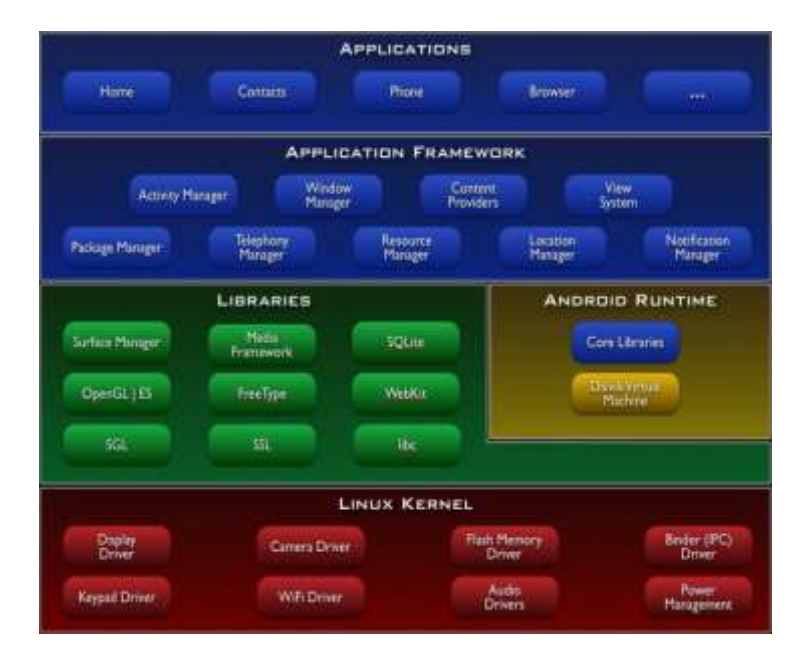

Slika 1: Android OS arhitektura (Izvor: [http://android-pit.blogspot.com/2012/01/arhitektura](http://android-pit.blogspot.com/2012/01/arhitektura-androida.html)[androida.html\)](http://android-pit.blogspot.com/2012/01/arhitektura-androida.html)

Kao što je vidljivo sa slike, model arhitekture operacijskog sustava Android slojevit je, no, baza arhitekture je Linux jezgra inačice 2.6.x koja sadrži upravljačke programe sklopovlja kako bi više razine operacijskog sustava mogle s njim komunicirati. Razlog zašto je odabran Linux kao jezgra je otvorenost koda i dokazana uspješnost njegovog modela upravljačkih programa na različitim uređajima kao što su tablet računala i pametni mobiteli.

Android koristi prednosti korisničkog modela operacijskog sustava GNU/Linux koji se manifestiraju izoliranjem pojedinih resursa kao što su memorija, procesorsko vrijeme te periferija jednog korisnika pod čim se podrazumijeva da drugi korisnik ne može iscrpiti resurse sustava te ga tako dovesti u zastoj.

Svaka aplikacija ima svoj identifikator "user ID", a sustav Android aplikaciju predstavlja kao korisnika u zasebnom procesu. Takve aktivnosti su specifične te se razlikuju čak od samog operativnog sustava GNU/Linux gdje se više aplikacija može pokretati s istim korisničkim privilegijama. Aplikacijski *Sandbox* postavlja se na razini aplikacije, a ne jezgre kao kod GNU/Linuxa. No, u svakom slučaju, jezgra još dodatno pojačava sigurnost na procesnoj razini aplikacija koristeći npr. grupni identifikator (*group* ID) koji je također dodijeljen aplikacijama (Centar Informacijske Sigurnosti, 2012:11-12).

Aplikacijski *Sandbox* je dio jezgre, stoga se takav sigurnosni model proteže kroz sve slojeve operacijskog sustava. Za razliku od drugih platformi, na Androidu ne postoje ograničenja u smislu razvoja budući da je kod izvorno pisan za operacijski sustav siguran u istoj mjeri kao i već prevedeni kod gdje dolazi do određenih provjera. Isto tako, za razliku od drugih sustava, korupcija memorije ne uzrokuje cjelokupnu kompromitaciju sigurnosti i izvršavanje proizvoljnog programskog koda. Navedeno se ne događa iz razloga što se pokretanje spomenutog proizvoljnog koda odvija unutar konteksta aplikacije te proizvoljni kod zbog korisničkih ograničenja ne može djelovati na druge aplikacije i sustav.

Kod uobičajenih radnji OS Windowsa ili Linuxa postoji jedan aktivni prozor te ravnopravni niz ostalih aplikacija. U tom slučaju, kontrolu životnog ciklusa aplikacije vrši sam korisnik. Međutim, u Android sustavu, sustav sam brine za životni ciklus aplikacije te se prikaz vrši po metodi "Zadnja ulaz, prva izlaz", odnosno LIFO (engl. *Last In First Out*) stoga koji sprema aktivnosti aplikacija koje su pokrenute (Švogor, Šmauguc, 2012:162).

Može se zaključiti da Android OS koristi Linux jezgru na različit način nego što se ona koristi unutar GNU/Linux OS. To još jednom potvrđuje da je Linux jezgra jedno, a operativni sustav GNU/Linux drugo; odnosno, u praksi se ovo dvoje često netočno poistovjećuje, čak i među zajednicom programera.

Gledajući operativni sustav GNU/Linux, rasprostranjenost među korisnicima osobnih računala nije velika s obzirom da ovaj OS koristi nešto manje od 2% korisnika [\(https://gs.statcounter.com/os-market-share/desktop/worldwide\)](https://gs.statcounter.com/os-market-share/desktop/worldwide). Međutim, danas je jezgra Linux prisutna na mobilnim telefonima, najbržim superračunalima, mrežnim i navigacijskim uređajima, televizorima, robotima, pametnim kućanskim aparatima, i dr. To govori kako je Linux, pa tako i GNU/Linux, izrazito prilagodljiv. Prednost je i što Linux ima najveću podršku za daleko veći broj hardvera i uređaja od bilo kojeg drugog OS na svijetu. Ta je podrška ugrađena u samu jezgru Linuxa i stoga eliminira potrebu za instalacijom posebnih upravljačkih programa. Npr., na modernim prijenosnim računalima često sav hardver radi odmah nakon instalacije GNU/Linuxa na računalo, bez potrebe ikakvog podešavanja.

Iako GNU/Linux nije rasprostranjen među korisnicima osobnih računala, on je rasprostranjen za druge namjene. Popis industrija, organizacija i poduzeća koja upotrebljavaju GNU/Linux vrlo je iscrpan. Neke od njih su (Half, 2014):

> 1. Internet – velike kompanije kao što su Amazon, PayPal, E-bay, Netlifx i dr. sve se oslanjaju na GNU/Linux za pružanje usluga. Facebook i Twitter koriste Linux verziju koja je interno dotjerana. Za ove vrste organizacija, distribucije Linuxa s otvorenim kodom mogu pružiti niže troškove vlasništva od čak i vlasničkih opcija

u oblaku s najnižom cijenom zbog mnogih poslužitelja potrebnih za pružanje softvera kao usluge na globalnoj razini.

- 2. Financije Broj financijskih tržišta koji trguje pomoću rješenja izgrađenih na GNU/Linuxu velik je, uključujući NYSE Euronext, Londonsku burzu i trgovačku burzu u Chicagu. Financijske transakcije oslanjaju se na ovaj OS zbog istih razloga zbog kojih to čine i internetske tvrtke, a ponajviše jer su komunikacijske arhitekture stabilne pri brzom rukovanju velikim brojem istovremenih povratnih poruka.
- 3. Osiguranje Velike osiguravajuće kuće također grade operativno okruženje zasnovano na GNU/Linux. Skalabilnost i uska sigurnost na vrhu su liste razloga zbog kojih neke osiguravatelji danas biraju GNU/Linux.
- 4. Zdravstvo Mnoge inačice obraćaju se specifičnim potrebama pružatelja zdravstvenih usluga i istraživača, pakirajući jezgru s bazama podataka o lijekovima ili elektroničkim sustavima medicinskih kartona.
- 5. Ostale industrije vlade, obrazovanje i vojska su drugi sektori koji povećavaju svoje oslanjanje na GNU/Linux.

Razlozi ovako široke rasprostranjenosti na globalnom tržištu zapravo leže u distribucijama Linuxa i na njima baziranim poslužiteljima. I vodeće platforme za e-trgovinu upotrebljavaju Linux distribucije. Neke od njih, kao npr. Amazon, imaju i svoje Linux distribucije. Riječ je o Bottlerocketu, distribuciji za pokretanje tzv. spremnika (kontejnera). Kada je jedina svrha pokretanje kontejnera na Linux sistemu, nije uvijek potrebna potpuna distribucija Linuxa. Zbog toga postoje kontejneri specifični za Linux koji pružaju samo potrebne pakete. To drastično smanjuje veličinu operativnog sistema što dodatno smanjuje vrijeme implementacije [\(https://websetnet.net/bs/amazon-has-launched-its-own-linux-distribution-but](https://websetnet.net/bs/amazon-has-launched-its-own-linux-distribution-but-its-not-for-everyone/)[its-not-for-everyone/\)](https://websetnet.net/bs/amazon-has-launched-its-own-linux-distribution-but-its-not-for-everyone/).

Linux spremnik je skup 1 ili više procesa koji su izolirani od ostatka sustava. Sve datoteke potrebne za njihovo pokretanje dobivaju se iz zasebne slike, što znači da su Linux spremnici prijenosni i dosljedni na putu od razvoja, testiranja i na kraju produkcije. To ih čini mnogo bržim za upotrebu od tzv. razvojnih cjevovoda koji se oslanjaju na repliciranje tradicionalnih testnih okruženja. Zbog svoje popularnosti i jednostavnosti upotrebe spremnici su također važan dio IT sigurnosti. Linux spremnici mogu se primijeniti na mnogo različitih problema gdje je potrebna prenosivost, konfigurabilnost i izolacija. Poanta Linux kontejnera je brži razvoj i zadovoljavanje poslovnih potreba čim se pojave. U nekim su slučajevima, poput strujanja podataka u stvarnom vremenu, spremnici neophodni jer su jedini način da se osigura skalabilnost koja je potrebna aplikaciji. Bez obzira na infrastrukturu – lokalno, u oblaku ili na hibrid od njih dvije – spremnici zadovoljavaju potražnju. Naravno, odabir prave platforme za kontejnere jednako je važan kao i sami kontejneri [\(https://www.redhat.com/en/topics/containers/whats-a-linux-container\)](https://www.redhat.com/en/topics/containers/whats-a-linux-container). I druge platforme za etrgovinu i e-transakcije, kao npr. PayPay i e-Bay koriste specifične distribucije, no i brojna druga, manja poduzeća. Dakle, potrebno je razlikovati operativni sustav GNU/Linux od Linux distribucije.

Linux distribucija instalacijski je OS izgrađen od Linux jezgre, koji podržava korisničke programe i knjižnice. Budući da je operativni sustav Linux otvoren i objavljen pod GNU (GPL), svatko može pokretati, proučavati, mijenjati i redistribuirati izvorni kod ili čak prodavati kopije svog modificiranog koda. To se uvelike razlikuje od tradicionalnih operativnih sustava kao što su Unix, Microsoft Windows i MacOS, koji su vlasnički i daleko manje prilagodljivi.

Odabir prave Linux distribucije ovisi o korisnikovim potrebama i zahtjevima. Određeni Linux distribucijski sustavi rade bolje u različite svrhe. Neke su distribucije dizajnirane kao radna okruženja, dok su druge dizajnirane za podršku pozadinskim IT sustavima (poput poslovnih ili web poslužitelja).

Važno je napomenuti: postoje slobodne, odnosno besplatne distribucije, no i one koje se plaćaju. Slobodne distribucije čvrsto su predane politici uključivanja i nuđenja samo slobodnog softvera. One odbacuju neslobodne aplikacije, neslobodne platforme za programiranje, neslobodne upravljačke programe ili neslobodan binarni *firmware* bez izvornog koda ("*blobs*"). Ako ih greškom i uključe, one će ih ukloniti. Druge se distribucije nastoje približiti potpuno slobodnom sustavu [\(https://www.gnu.org/distros/free-distros.html\)](https://www.gnu.org/distros/free-distros.html).

Postavlja se pitanja ako je GNU/Linux slobodan i besplatan OS zašto bi netko htio platiti za njegovu distribuciju. Za poslovne korisnike, distribucije kao što su Red Hat Enterprise dizajnirane su na način da zadovolje poslovne potrebe i brige. Red Hat Enterprise Linux nudi desetogodišnju podršku za životni ciklus, tako da omogućava bolju podršku za dugoročne aplikacije. Pomoću distribucijskog sustava poslovni korisnici dobivaju zakrpe, ažuriranja, nadogradnje, stručnu tehničku podršku i pristup obuci i resursima. Također, s komercijalno podržanim distribucijskim sustavom korisnik dobiva najnovije inovacije otvorenog koda uz stabilnost i podršku potrebama poduzeća. Red Hat ima tim inženjera koji pomažu poboljšati značajke, pouzdanost i sigurnost kako bi se osiguralo da infrastruktura radi i ostane stabilna – neovisno o načinu upotrebe i radnom opterećenju [\(https://www.redhat.com/en/topics/linux/whats-the-best-linux-distro-for-you\)](https://www.redhat.com/en/topics/linux/whats-the-best-linux-distro-for-you).

Jedna od popularnih GNU/Linux distribucija je i Debian. Debian projekt napravljen je od slobodnog i besplatnog softvera. Većinu hardvera već podržava jezgra Linux. Vlasnički upravljački programi za hardver dostupni su kada besplatni softver nije dovoljan. Debian pruža

glatke nadogradnje unutar ciklusa izdanja, ali i do sljedećeg velikog izdanja. Također, osnova je i drugih distribucija. Mnoge najpopularnije Linux distribucije, poput Ubuntu, Knoppix, PureOS, SteamOS ili Tails, odabiru Debian kao osnovu za svoj softver. Debian nudi sve alate kako bi svi mogli proširiti softverske pakete iz Debianove arhive vlastitim paketima za svoje potrebe. Postoji i više mogućnosti instalacije. Krajnji korisnici koristiti će najčešće Live CD, i instalacijski program koji je jednostavan za upotrebu i koji treba vrlo malo unosa ili predznanja. Iskusniji korisnici mogu koristiti jedinstveni instalacijski program sa svim značajkama, dok stručnjaci mogu fino podesiti instalaciju ili čak koristiti automatizirani alat za mrežnu instalaciju [\(https://www.debian.org/intro/why\\_debian\)](https://www.debian.org/intro/why_debian).

GNU/Linux OS, kao i Linux distribucije, mogu imati istaknutu ulogu i u manjim poduzećima. O tome se govori u narednom poglavlju.

## **4. Uloga operacijskog sustava u manjim poduzećima**

GNU/Linux i mnoge Linux distribucije mogu imati važnu ulogu u manjim poduzećima (poduzeća manje veličine sukladno broju zaposlenih i/ili prihodima i sl.). Neki od poslužitelja koji se baziraju na GNU/Linux upravo su i namijenjeni manjim poduzećima. Unutar njih, postoje i specifični alati za pojedine radnje i aktivnosti. U nastavku se razrađuju neke od važnih uloga promatranog OS u manjim poduzećima.

#### **4.1. Dijeljenje datoteka**

U ovom podpoglavlju u vezi dijeljenja datoteka naglasak se stavlja na Samba alat. Samba je standardni program za interoperabilnost sustava Windows za Linux i Unix. To je besplatni softver licenciran pod GNU General Public License, a projekt Samba član je Software Freedom Conservancy. Od 1992. godine Samba pruža sigurne, stabilne i brze usluge datoteka i ispisa za sve klijente koji koriste SMB / CIFS protokol, kao što su sve verzije DOS-a i Windows-a, OS / 2, Linux i mnoge druge. Samba je važna komponenta za neprimjetnu integraciju Linux / Unix poslužitelja i računala u okruženja Active Directory (AD). AD je baza podataka i skup usluga koji povezuju korisnike s mrežnim resursima koji su im potrebni za obavljanje posla. Samba može funkcionirati i kao kontrolor domene ili njegov član [\(https://www.samba.org/\)](https://www.samba.org/).

Samba alat omogućava pristup datotekama na Linux računalima s računala sa sustavom Windows. Alat, odnosno Samba paket, ima dijelove klijenta i poslužitelja. Interakcija u mreži računala s operacijskim sustavom Windows temelji se na korištenju blokada poruka protokola poslužitelja (SMB) poslužitelja [\(https://comuedu.ru/hr/linux/what-is-samba-we](https://comuedu.ru/hr/linux/what-is-samba-we-rassharivaem-folders-and-change-access-to-directories-samba.html)[rassharivaem-folders-and-change-access-to-directories-samba.html\)](https://comuedu.ru/hr/linux/what-is-samba-we-rassharivaem-folders-and-change-access-to-directories-samba.html).

Samba paket omogućava različite radnje te obavlja zadatke vezane uz datoteke. To uključuje [\(https://comuedu.ru/hr/linux/what-is-samba-we-rassharivaem-folders-and-change](https://comuedu.ru/hr/linux/what-is-samba-we-rassharivaem-folders-and-change-access-to-directories-samba.html)[access-to-directories-samba.html\)](https://comuedu.ru/hr/linux/what-is-samba-we-rassharivaem-folders-and-change-access-to-directories-samba.html):

- pretraživanie datoteka.
- otvaranje i zatvaranje datoteka,
- čitanje datoteka,
- ispis datoteka,
- kreiranje i brisanje datoteka,
- $\bullet$  idr.

Funkcionalnost se Samba paketa može podijeliti u dvije skupine. Jedna se odnosi na pružanje resursa pomoću koji se ostvaruje pristup datotekama i pisačima za klijente sustava Windows, a druga za pristup resursima klijenta. To znači da računalo koje primjenjuje GNU/Linux bazirane poslužitelje može djelovati i kao poslužitelj i kao klijent. Iz toga proizlazi da je Samba paket namijenjen poduzećima koja moraju ostvarivati komunikaciju s klijentima koji koriste druge OS, odnosno, u ovom slučaju, Windows OS.

"Ogromna prednost samba paketa je kontrola pristupa, koja se može provesti ili na razini dijeljenja, kada resursu dodjeljuje lozinku i odgovarajuća pravila korištenja ili napredniju i fleksibilniju organizaciju na razini korisnika, kada se svaki korisnik stvori račun na poslužitelju, gdje pored imena i lozinke sadrži sve potrebne informacije o pravima pristupa resursu. Prije dobivanja pristupa potrebnom resursu, svaki korisnik je ovjeren, nakon čega mu je dodijeljeno pravo prema računima" [\(https://comuedu.ru/hr/linux/what-is-samba-we-rassharivaem-folders](https://comuedu.ru/hr/linux/what-is-samba-we-rassharivaem-folders-and-change-access-to-directories-samba.html)[and-change-access-to-directories-samba.html\)](https://comuedu.ru/hr/linux/what-is-samba-we-rassharivaem-folders-and-change-access-to-directories-samba.html).

Za rad Sambe dva su programa ključna: smbd i nmbd. Smbd služi za provjeru vjerodostojnosti i dozvole pristupa te dijeljenje diskovnog prostora i pisača. Također upravlja *share mode* i *user mode* autentifikacijom i autorizacijom. U *share* modu lozinka je dodijeljena nekoj datoteci ili pisaču *(share-*u) i ona je poznata svima koji imaju dopuštenje za korištenje toga *share*-a. Kod *user* moda svaki korisnik ima svoje korisničko ime i lozinku a administrator može dozvoliti ili zabraniti pristup na individualnoj bazi. Nmbd je poslužitelj imena NetBIOS-a i služi pretraživanju resursa na mreži. Prepoznavanje imena (*name resolution*) moguće je putem *broadcast* i *point-to-point* načina [\(https://security.foi.hr/wiki/index.php/Samba\\_kao\\_domenski\\_kontroler.html#Samba\)](https://security.foi.hr/wiki/index.php/Samba_kao_domenski_kontroler.html#Samba).

Kod prvog načina prepoznavanja (*broadcast*) korisnik traži uslugu na određenoj adresi te šalje upit svim računalima spojenim u lokalnu mrežu. Odgovara samo računalo s traženim imenom, na način da šalje svoju IP adresu.

Kod *point-to-point* načina uvodi se NetBIOS *Name Service* (NBNS) koji posjeduje jednostavnu bazu podataka u kojoj čuva informacije o imenu i IP adresi korisnika. Važna razlika u odnosu na *broadcast* način je ta što ovaj način nije ograničen na lokalnu mrežu jer korisnici na različitim mrežama (podmrežama) mogu dijeliti isti NBNS server. Ukoliko je traženo ime na NBNS serveru na listi, slijedi povratna komunikacija i slanje IP adrese.

Samba pruža sljedeće uslužne programe [\(https://hr.photo-555.com/5992788-install](https://hr.photo-555.com/5992788-install-samba)[samba\)](https://hr.photo-555.com/5992788-install-samba):

- Smbclient koristi se iz Unix sustava za spajanje na udaljeni SMB udio, prijenos datoteka, itd.,
- Nmblookup koriste se za pronalaženje NetBIOS imena na mreži, traže njihove IP adrese,
- Swat oznake za Samba alat za web administraciju, koji se koristi za daljinsku konfiguraciju sambe putem web preglednika.

Počevši od verzije 4.0, Samba može raditi kao domenski kontroler (kontroler domene, engl. *Domain Controller – DC)*) AD-a. Ako se Samba instalira u proizvodnom okruženju, preporučuje se pokretanje dva ili više DC-a iz razloga otkazivanja [\(https://wiki.samba.org/index.php/Setting\\_up\\_Samba\\_as\\_an\\_Active\\_Directory\\_Domain\\_Contr](https://wiki.samba.org/index.php/Setting_up_Samba_as_an_Active_Directory_Domain_Controller#Preparing_the_Installation) oller#Preparing the Installation). Jedan od primjera organizacija DC-a prikazan je na slici ispod.

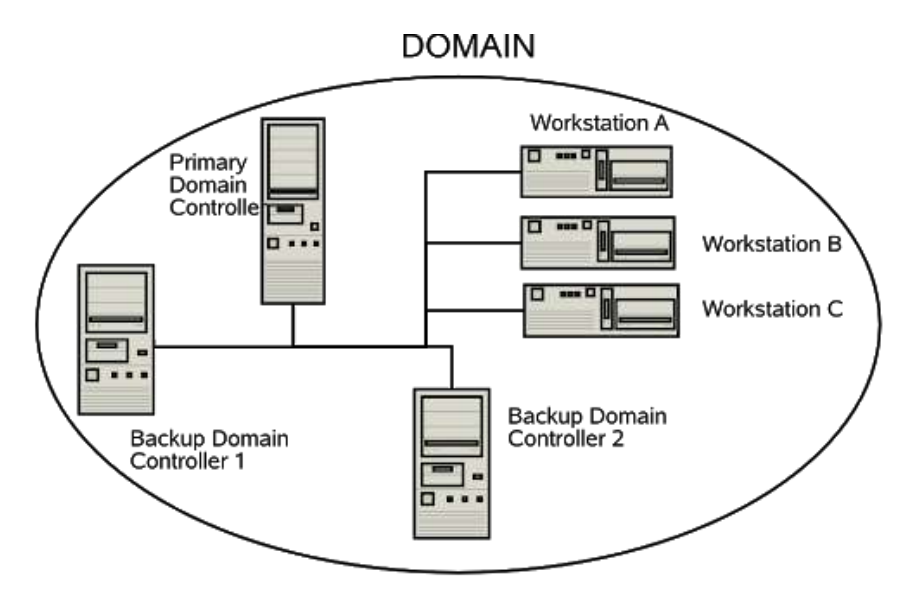

Slika 2: Domenski kontroleri (Izvor: [http://www.kc4sw.com/docs/samba/Samba3-](file:///C:/Users/Zvonimir/Desktop/%20http:/www.kc4sw.com/docs/samba/Samba3-HOWTO/samba-pdc.htmll) [HOWTO/samba-pdc.htmll\)](file:///C:/Users/Zvonimir/Desktop/%20http:/www.kc4sw.com/docs/samba/Samba3-HOWTO/samba-pdc.htmll)

Domenski kontroler je server za autentifikaciju instaliran na AD. Služi za autentifikaciju i autorizaciju korisnika – unutar AD-a čuva bazu podataka sa svim domenskim računima (*Domain Accounts Database*), ostalim informacijama o korisniku, računalu ili drugom mrežnom resursu. Odgovoran je za kreiranje korisničkih računa i dopuštenja. Predstavlja centraliziran način administracije gdje je moguće kreirati korisničke račune tako da je moguća prijava na bilo koje računalo u mreži sa omogućenim ili onemogućenim pristupom mrežnim resursima [\(https://security.foi.hr/wiki/index.php/Samba\\_kao\\_domenski\\_kontroler.html#Samba\)](https://security.foi.hr/wiki/index.php/Samba_kao_domenski_kontroler.html#Samba).

Samba se, dakle, može naći u ulozi domenskog kontrolera te njena primarna uloga može biti kontroliranje računalnih domena. Domenski kontroler može biti primarni i pomoćni (slika 2). U slučaju primarnog DC-a, isti je centralno mjesto iz kojeg se vrši autentifikacija za spoj računala u domenu te se s tog istog računala gdje je DC instaliran kao primarni korisnički podaci prosljeđuju na sva druga računala, tj. poslužitelje u funkciji pomoćnih DC-a. Pomoćni DC služi za posluživanje temeljem podataka nastalih na primarnom DC-u te se na njemu ne može obavljati izmjena korisničkih podataka za spoj u domenu. Primarni i pomoćni kontroleri tako su međuovisni te se pomoćni kontroleri ažuriraju sukladno podacima na primarnom kontroleru.

Samu je instalaciju Sambe moguće odraditi na više načina. Jedan od načina je da se sa službenih stranica Sambe preuzme izvorni kod najnovije verzije Sambe i zatim uz pomoć prevoditelja iz kompleta "GNU/GCC" (engl. *GNU Compiler Collection*) konfigurira, prevede i instalira [\(https://security.foi.hr/wiki/index.php/Samba\\_kao\\_domenski\\_kontroler.html#Samba\)](https://security.foi.hr/wiki/index.php/Samba_kao_domenski_kontroler.html#Samba).

Drugi način je pomoću Debiana ili ostalih distribucija na njemu baziranih. Glavni alat za instaliranje paketa u Debianu je dpkgn [\(https://security.foi.hr/wiki/index.php/Samba\\_kao\\_domenski\\_kontroler.html#Samba\)](https://security.foi.hr/wiki/index.php/Samba_kao_domenski_kontroler.html#Samba). Debanov ili drugi slični repozitorij mora biti definiran u "/etc/apt/sources.list". Datoteku "sources.list" koja se nalazi na njoj koristi napredni sustav za upravljanje paketima na Debianovim distribucijama Linuxa "APT" (engl. *Advanced Packaging Tool*). Dio sustava APT za dohvaćanje, instalaciju i ažuriranje pokreće se naredbom  $_{\text{apt-qet}}$ . Glavna sintaksa joj je "apt-get" opcija. Ova naredba ima više opcija (naznačeno kurzivom), a u ovom slučaju najbitnija je opcija *install*. Ta opcija dohvaća te instalira željeni paket, ali i sve pakete o kojima željeni paket ovisi. Dakle, unošenjem naredbe apt-get install samba u ljusku (engl. *shell*) sustav APT će automatski iz Debianovog repozitorija na internetu preuzeti i instalirati sve pakete o kojima ovisi Samba i sam paket u kojem je Samba [\(https://security.foi.hr/wiki/index.php/Samba\\_kao\\_domenski\\_kontroler.html#Samba\)](https://security.foi.hr/wiki/index.php/Samba_kao_domenski_kontroler.html#Samba). Na sličan se način vrši i ažuriranje. Iako postoje i drugi način instalacije Sambe, ovaj se smatra najjednostavnijim. Prednost složenijih načina je ta što korisnik može odabrati koju će točno verziju paketa preuzeti, a može i instalirati neki od paketa koji se ne nalaze u repozitoriju. S druge strane, ti paketi ne moraju biti sigurni, a instalacija je dugotrajnija i mukotrpnija. Zato je instalacije pomoću naredbe apt-get preporučljiva za većinu korisnika jer nudi i jednostavnost, i funkcionalnost i sigurnost.

Nakon uspješne instalacije slijedi konfiguracija Sambe, postavljanje primarnog i pomoćnih domenskih kontrolera i dr. Konfiguracijska datoteka za sambu je /etc/samba/smb.conf. Obavezno treba ažurirati ovu datoteku prema izdanju Sambe instaliranom u sustav [\(https://hr.photo-555.com/5992788-install-samba\)](https://hr.photo-555.com/5992788-install-samba). Preporučljivo je

18

stvaranje sigurnosne kopije konfiguracijske datoteke, što dovodi do sljedeće važne teme ovog rada, a to je izrada sigurnosnih kopija.

#### **4.2. Izrada sigurnosnih kopija**

U današnje su vrijeme rizici koji ugrožavaju računala sve brojniji, ali i napredniji. Rizici često mogu rezultirati i gubitkom podataka. Kaže se da nije pitanje hoće li se neki računalni problem dogoditi, već kada će se on dogoditi. Gubitak podataka može nastati iz brojnih razloga kao što su zakazivanje hardvera, hakerski napad, nenamjerno brisanje datoteka, i dr. Zbog brojnih rizika nikada do sada nije bilo važnije stvoriti kopije podataka (backup).

"Backup je jedna od temeljnih aktivnosti koju bi svatko trebao shvatiti prilično ozbiljno i nipošto je izbjegavati. Samo stvaranje kopija svojih podataka osigurava se da oni ne budu izgubljeni. U suprotnom, kada se neka havarija doista i dogodi, žrtvi te havarije neće preostati ništa drugo nego samo suočiti se s gubitkom onoga najvrjednijeg što se na računalu ima, a to su podaci" (Gračanin, 2020).

U praksi postoje različiti načini backupa koji se mogu razlikovati ovisno o OS, odnosno distribucijama i poslužiteljima. Kada se govori o Linux distribucijama, jedan od najjednostavnijih načina automatskog sigurnosnog kopiranja je pomoću Simple Backup (SBackup).

SBackup program je otvorenog koda koji može sigurnosno kopirati bilo koji podskup datoteka i mapa. Sva konfiguracija je dostupna je i putem GNOME sučelja, koje se upotrebljava na Linux distribucijama. Iako je upotreba programa jednostavna, SBackup zapravo posjeduje mnoge i različite značajke, kao npr. [\(https://www.unixmen.com/sbackup-a](https://www.unixmen.com/sbackup-a-simple-backup-solution-for-linux-desktop/)[simple-backup-solution-for-linux-desktop/\)](https://www.unixmen.com/sbackup-a-simple-backup-solution-for-linux-desktop/):

- stvara komprimirane i nekomprimirane sigurnosne kopije;
- nekomprimirane sigurnosne kopije može podijeliti na više dijelova;
- podržava višestruke sigurnosne kopije profila. Može stvoriti i urediti profile prema zahtjevima korisnika, ali ne može izbrisati zadani profil;
- ima razne korisne opcije kao što su bilježenje, obavijesti e-poštom i ikona statusa koja predstavlja napredak i obavijesti;
- podržava planirane sigurnosne kopije i ručne sigurnosne kopije;
- može sigurnosno kopirati datoteke na lokalna odredišta (npr. tvrdi disk) ili udaljena odredišta (npr. NAS preko FTP-a).

SBackup dostupan je i u zadanim (*default*) repozitorijima na distribucijama Ubuntu, Debian i Linux Mint, tako da ga je moguće i instalirati unošenjem sljedeće komande:

sudo apt-get install sbackup

[\(https://www.unixmen.com/sbackup-a-simple-backup-solution-for-linux-desktop/\)](https://www.unixmen.com/sbackup-a-simple-backup-solution-for-linux-desktop/).

Nakon instalacije slijedi konfiguracija. Prvo je potrebno konfigurirati profil. Glavno sučelje SBackup-a prikazano je na slici 3.

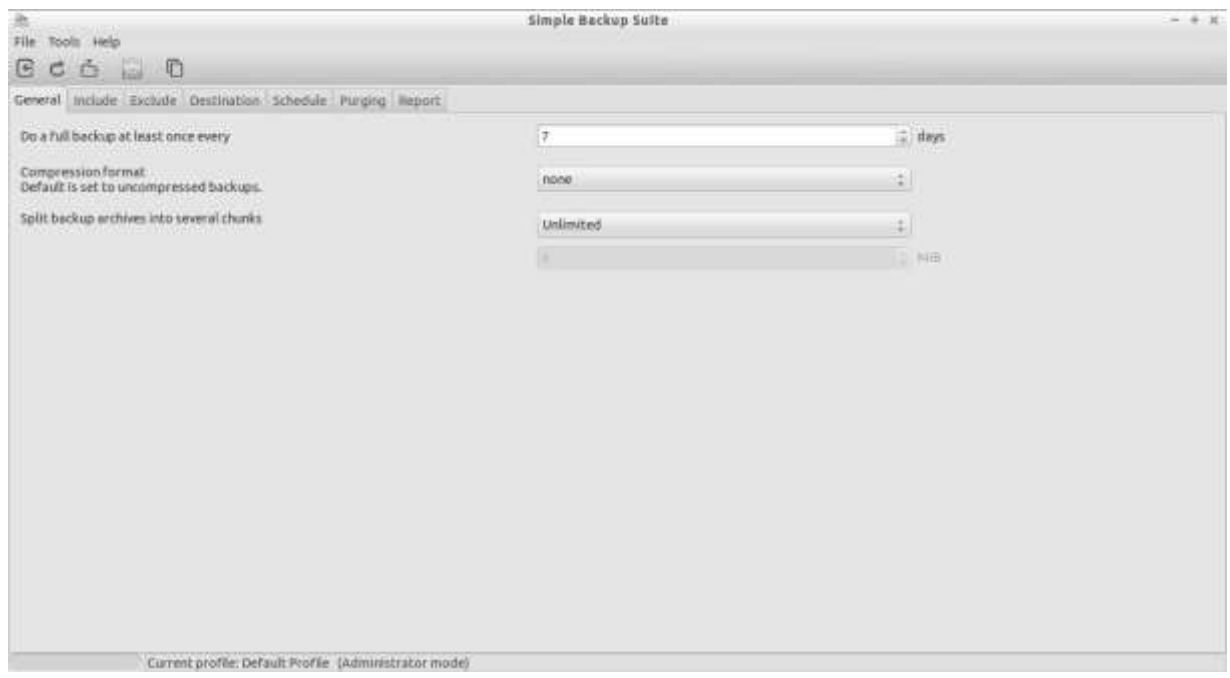

Slika 3. Glavno sučelje programa SBackup (Izvor: [https://www.unixmen.com/sbackup-a](https://www.unixmen.com/sbackup-a-simple-backup-solution-for-linux-desktop/)[simple-backup-solution-for-linux-desktop/\)](https://www.unixmen.com/sbackup-a-simple-backup-solution-for-linux-desktop/)

U odjeljku General moguće je definirati koliko često će se napraviti potpuna sigurnosnu kopija. Zadana opcija je 7 dana. Prema zadanim postavkama SBackup će napraviti potpunu sigurnosnu kopiju svakih 7 dana. Tada je moguće definirati format kompresije za svoju sigurnosnu kopiju.

U odjeljku Include moguće je uključiti datoteke / mape koje se želi sigurnosno kopirati pomoću SBackupa. Ovdje je moguće odabrati pojedinačne datoteke ili cijelu mapu za sigurnosno kopiranje.

U odjeljku Exclude odabiru se podaci i datoteke koje se neće sigurnosno kopirati, prema mjestu gdje se oni nalaze, vrsti te veličini podataka, odnosno datoteke.

U odjeljku Destination odabire se destinacija sigurnosnih kopija. To može biti lokalni tvrdi disk ili izvan lokalno odredište poput FTP-a, NAS-a itd.

U odjeljku Schedule moguće je zakazati sigurnosno kopiranje u određeno vrijeme, odnosno određenom dinamikom.

Odjeljak Purging daje mogućnost brisanja datoteka sigurnosnih kopija nakon određenog vremenskog razdoblja. Prema zadanim postavkama sigurnosne će se kopije datoteka starijih od 30 dana automatski izbrisati. Naravno, ovo je moguće definirati prema vlastitom izboru.

Posljednji odjeljak glavnog sučelja je Report. Tu je moguće definirati primanje obavijesti po dovršetku sigurnosnih kopija.

Naravno, SBackup ima opcija i momentalnog pokretanja pravljenja sigurnosnih kopija, a ne samo u zakazano vrijeme. Podaci se iz udaljenog direktorija vraćaju otvaranjem opcije System Backup – Restoration for admins" iz menija, ili upisivanjem sljedeće komandne linije: sudo sbackup-restore-gtk

[\(https://www.unixmen.com/sbackup-a-simple-backup-solution-for-linux-desktop/\)](https://www.unixmen.com/sbackup-a-simple-backup-solution-for-linux-desktop/).

U prozoru za obnavljanje, odnosno povlačenje podataka, potrebno je odabrati datum kako bi se dobio popis dostupnih sigurnosnih kopija, odnosno pojedinačnih podataka i baza. Nakon toga, datoteke se mogu pohraniti na unaprijed određeno ili prilagođeno mjesto. Pri uspješnom povlačenju podataka ispisuje se poruka (slika 4).

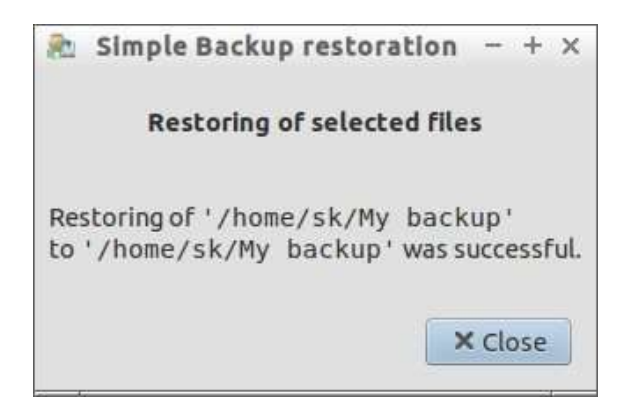

Slika 4: Poruka SBackupa o uspješnoj restauraciji podataka (Izvor: [https://www.unixmen.com/sbackup-a-simple-backup-solution-for-linux-desktop/\)](https://www.unixmen.com/sbackup-a-simple-backup-solution-for-linux-desktop/)

#### **4.3. Groupware**

Općenito, *groupware* softveri su informatički alati koji pospješuju komunikaciju unutar i izvan tvrtke. Unutar tvrtke riječ je o komunikaciji među zaposlenicima i njihovim nadređenima, a vanjska komunikacija odnosi se na komunikaciju između zaposlenika tvrtke i njihovih klijenata te drugih zainteresiranih strana (npr. ulagača, javnosti, financijskih institucija, i dr.). Groupware sustavi također omogućuju dijeljenje IT resursa s odabranim osobama.

Ovi se softveri, odnosno alati, primjenjuju u timskom načinu rada. Postoje različite vrste *groupware* alata. "U pravilu integriraju multimedijalnu bazu podataka, automatizaciju tijeka poslovnih podataka (*workflow)*, elektroničku poštu (e-mail), elektroničke sastanke, forume (*conferencing*) i planiranje vremena (*scheduling*). Automatizacija tijeka poslovnih aktivnosti (*workflow*) zaslužuje posebnu pažnju jer podiže razinu usklađenosti aktivnosti unutar poslovnog procesa, a što se direktno manifestira na djelotvornost poslovanja. Ogromna je konkurentska prednost kada je moguć trenutan uvid u status procesa, kada su predvidiva kašnjenja i zastoji, te mjerljive performanse ne samo svakog procesa i pojedinca u timu nego i svake njegove aktivnosti" [\(https://www.swing.hr/blog/timovi-i-timski-rad\)](https://www.swing.hr/blog/timovi-i-timski-rad).

Nekoliko je temeljnih prednosti *groupware* softvera [\(https://bohatala.com/advantages](https://bohatala.com/advantages-and-disadvantages-of-groupware/)[and-disadvantages-of-groupware/\)](https://bohatala.com/advantages-and-disadvantages-of-groupware/):

- Pruža strukture koje članovima omogućuju uvid u svrhu, ciljeve i postavljanje rasporeda. To im daje priliku za prikupljanje informacija, usporedbu bilješki i razmjenu ideja.
- Potiče kreativnost među korisnicima. To članovima omogućuje iznošenje različitih ideja koje se zatim mogu koristiti za poboljšanje projekta na kojem rade.
- Pomaže olakšati komunikaciju među svim uključenim članovima.

Postoje i određeni nedostaci koji su ponajviše vezani uz troškove implementacije i održavanja, nepouzdanost ako softver ovisi samo o jednom serveru, smanjena mogućnost neverbalne komunikacije (u slučaju *chata* npr. ona niti nije moguća), ovisnost o određenom pružatelju usluge (proizvođaču softvera), i dr. Međutim, planiranjem i kvalitetnim organiziranjem rada, kao i odabirem softvera pa u konačnici i OS, ovi nedostaci gotovo se u cijelosti mogu ukloniti.

Jedan od često korištenih softvera na GNU/Linux distribucijama je Zimbra. To je softver otvorenog koda namijenjen suradničkom radu, kompatibilan s postojećom infrastrukturom i aplikacijama. Zimbra omogućuje i suradnički rad na različitim platformama i OS.

Od samog početka, Zimbra je zajednica. Sav softver, dokumentaciju i inovacije Zimbra Collaboration Open Source Edition kreirali su, testirali, koristili i o njima otvoreno razgovarali krajnji korisnici koji sudjeluju u zajednici otvorenog koda. Suradnici dijagnosticiraju pogreške, ispravljaju greške, prevode programe, šalju zakrpe, ukazuju na nedostatke u dokumentaciji, odgovaraju na pitanja zajednice, pišu novi softver, i dr. [\(https://www.zimbra.com/open-source](https://www.zimbra.com/open-source-email-overview/)[email-overview/\)](https://www.zimbra.com/open-source-email-overview/). Sučelje softvera prikazano je na slici 5.

22

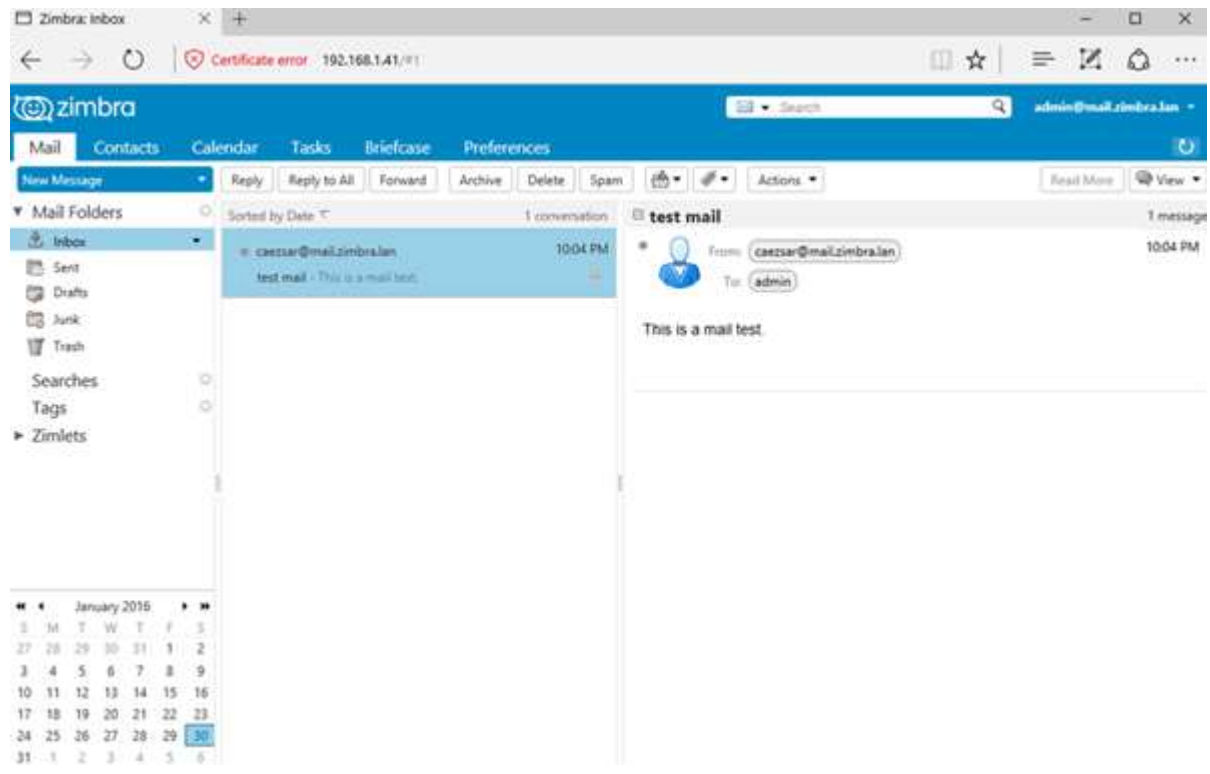

Slika 5. Sučelje Zimbre (Izvor: [https://hr.compozi.com/setting-up-zimbra-collaboration-suite](https://hr.compozi.com/setting-up-zimbra-collaboration-suite-rhel-centos-7-6)[rhel-centos-7-6\)](https://hr.compozi.com/setting-up-zimbra-collaboration-suite-rhel-centos-7-6)

U smislu dijeljenja resursa, e-maila i kalendara, Zimbra omogućuje [\(https://www.open2cloud.com/zimbra-8/\)](https://www.open2cloud.com/zimbra-8/):

- označavanje i razgovor,
- učinkovito pretraživanje pristigle pošte,
- unakrsnu platformu,
- učinkovitije upravljanje velikim ulaznim spremnicima,
- pristup izvan mreže s radnom površinom Zimbre,
- sinkronizaciju mobitela i desktopa.

Zimbra posjeduje i napredne značajke kalendara koje je na jednostavan način moguće dijeliti među korisnicima. Po pitanju dokumenata i podataka, Zimbra omogućuje [\(https://www.open2cloud.com/zimbra-8/](https://www.open2cloud.com/zimbra-8/) ):

učinkovitiji svakodnevni tijek rada,

- jednostavno dijeljenje i upravljanje ulaznim spremnicima, datotekama, dokumentima, mapama i kalendarima,
- dijeljenje i upravljanje definicijama uloga
- objavu datoteka i podataka u unutarnjim ili javnim grupama,
- integraciju e-pošte i tijeka posla.
- punu kompatibilnost s MS Outlook softverom.

Korisnike je moguće povezati s njihovim osobnim oblacima i pametnijim poštanskim sandučićem koji integrira e-poštu, zadatke, adresar, kalendar, datoteke i poslovne programe. Postoji više mogućnosti postavljanja: u privatnom oblaku kao virtualni uređaj ili u javnom oblaku. Zimbra omogućuje i integraciju s vanjskim direktorijima za provjeru autentičnosti, popise adresa i pripremu, kao i rad izvan mreže [\(https://www.zimbra.com/open-source-email](https://www.zimbra.com/open-source-email-overview/)[overview/\)](https://www.zimbra.com/open-source-email-overview/).

Zimbra softver vrlo je jednostavno instalirati i konfigurirati, kao i koristiti, što je još jedna od njegovih prednosti. Osim softvera otvorenog koda, postoji i komercijalne verzije, kao što je Zimbra Connect koji nudi neke napredne značajke kao što su *screen sharing*, grupne video pozive i sl.

#### **4.4. VPN**

VPN (engl. *Virtual Private Network*) virtualna je privatna mreža. Privatna mreža, dakle, osim što može biti fizička, može biti i virtualna. VPN ostvaruje se posebnim načinom pakiranja sadržaja i adresiranja IP paketa u kojima se ti sadržaji prenose. VPN može biti i globalna, što znači da se privatno sastavljenu mrežu može uspostaviti bez da se iznajmljuju posebne linije koje povezuju podmreže od kojih je ta mreža sastavljena. Struktura jedne takve mreže prikazana je na slici 6.

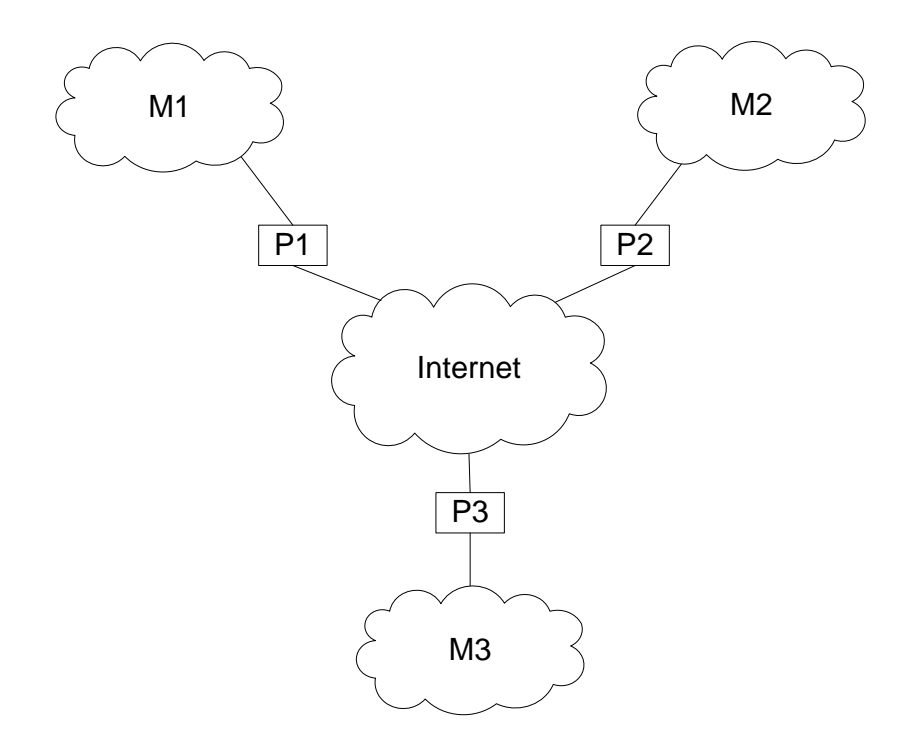

Slika 6. VPN (Izvor: Radovan, 2010:21)

Svaka od mreža Mi tvori jednu cjelinu. Svaka od tih mreža (ili podmreža) vezana je na javnu mrežu (Internet) preko jednog usmjerivača Pi. Privatnost tako uspostavljene virtualne mreže, koja koristi prijenosne usluge javne mreže (Interneta), ostvaruje se na isti način kao i kod privatne mreže s iznajmljenim vezama, koju smo opisali iznad. Dakle, svaka podmreža Mi komunicira sa vanjskim svijetom (to jest, sa javnom mrežom) samo preko svog usmjerivača Pi; pritom, ti usmjerivači imaju ulogu filtara koji mogu spriječiti ili ograničiti (filtrirati) komunikaciju između domaćina iz tako uspostavljene virtualne privatne mreže i vanjske globalne mreže. Virtualnost (ne-stvarnost) sastoji se u tome što ta mreža nema vlastitih veza između podmreža od kojih se sastoji (Radovan, 2010:21-22).

VPN donosi mnogobrojne prednosti od kojih se mogu izdvojiti (Županić, 2018):

- sigurnost podataka –korisnicima osigurava da svoje podatke enkriptiraju i tako šalju nerazumljive podatke koje hakeri ne mogu "pročitati",
- udaljena kontrola omogućava rad na daljinu na način da zaposlenici mogu pristupi lokalnoj mreži iz svojih domova,
- veća brzina omogućuje brži transfer podataka,
- dijeljenje datoteka osim zaštite, prednost je i slanje podataka do više korisnika istovremeno, što pak omogućuje kvalitetniji rad u grupama,

 promjena IP adrese – korisnicima je u današnje vrijeme često blokiran određeni sadržaj temeljem njihove IP adrese, odnosno, geografskog područja na kojem se nalaze. VPN pruža mogućnost promjene IP adrese. Uz to se nadovezuje i probijanje različitih filtera, cenzura te osiguravanje anonimnosti.

U današnje vrijeme postoji mnogo različiti alata koji omogućavaju VPN što su ExpressVPN, CyberGhost, PrivateVPN, Surfshark, IP Vanish, Private VPN, i dr. [\(https://www.top10vpn.com/top10/?v=press&bsid=c0se1kw199&gclid=Cj0KCQjwsqmEBhDiAR](https://www.top10vpn.com/top10/?v=press&bsid=c0se1kw199&gclid=Cj0KCQjwsqmEBhDiARIsANV8H3bBfbjoRMUh9-ZtWUDC219yFPH7tlyJpZkYF2icpmQcKo9mAyihA1gaAqfKEALw_wcB) [IsANV8H3bBfbjoRMUh9-](https://www.top10vpn.com/top10/?v=press&bsid=c0se1kw199&gclid=Cj0KCQjwsqmEBhDiARIsANV8H3bBfbjoRMUh9-ZtWUDC219yFPH7tlyJpZkYF2icpmQcKo9mAyihA1gaAqfKEALw_wcB)

[ZtWUDC219yFPH7tlyJpZkYF2icpmQcKo9mAyihA1gaAqfKEALw\\_wcB\)](https://www.top10vpn.com/top10/?v=press&bsid=c0se1kw199&gclid=Cj0KCQjwsqmEBhDiARIsANV8H3bBfbjoRMUh9-ZtWUDC219yFPH7tlyJpZkYF2icpmQcKo9mAyihA1gaAqfKEALw_wcB).

Jedan od najpopularnijih je i NordVPN, softver koji radi na mnogim OS, pa tako i na GNU/Linux distribucijama. Počevši od 11,95 dolara mjesečno, ovaj VPN pruža brze performanse, pa čak i niz dobro napisanih uputa za postavljanje, što u svijetu Linuxa može biti rijetkost. Izvrsna brzina u kombinaciji sa solidnom politikom privatnosti nadmašuje činjenicu da NordVPN ne nudi grafičku aplikaciju za Linux distribucije. Iako to znači da korisnik za korištenje ovog VPN-a trebati koristiti svoje vještine naredbenog retka, on ipak donosi nagradu Editors 'Choice Award zajedno s VPN-om za privatni pristup Internetu i TorGuard VPN-om (Eddy, Brame, 2020).

NordVPN posjeduje brojne značajke od kojih se ističu sigurna internetska veza, izvrsne brzine, privatnost, neometan *streaming*, napredna enkripcija za mobilne uređaje, veliki broj servera, mogućnost spajanja do šest uređaja sa jednim računom, jednostavnost upotrebe, i dr. [\(https://nordvpn.com/features/\)](https://nordvpn.com/features/).

Povezivanje softvera sa Linux distribucijama odvija se u četiri jednostavna koraka [\(https://nordvpn.com/download/linux/\)](https://nordvpn.com/download/linux/):

- 1. preuzimanje datoteke sa internetske stranice,
- 2. pokretanje terminala i upisivanje sljedećeg koda:

sudo apt-get install {/path/to/}nordvpn-release 1.0.0 all.deb

- 3. ažuriranje paketa: sudo apt-get update
- 4. instalacija: sudo apt-get install nordvpn

#### **4.5. DNS**

DNS (engl. *Domain Name System*), odnosno sustav imena domena, obavlja pretvaranje tekstualne adrese u numeričku (binarnu) IP adresu. Naime, za dobavu jedne web stranice potrebno je najprije zamijeniti tekstualni naziv (adresu) domaćina na kojem se ta stranica nalazi, sa binarnom adresom (IP adresom) toga domaćina. IP adresa (u IP verziji 4) ima 32 bita; ta adresa prikazuje se sa četiri broja dekadskog sustava, pri čemu su ti brojevi međusobno odvojeni (ili spojeni) točkama. Svaki od tih brojeva prikazuje (redom) dekadsku vrijednost od jednog 8-bitnog dijela IP adrese. Takav zapis jedne IP adrese izgleda ovako: 126.211.82.156. (Radovan, 2010:4).

Kada temeljem dane tekstualne adrese domaćina (iz URL) DNS nađe binarnu adresu, internetski preglednik uspostavlja vezu sa web serverom na kojem se nalazi tražena web stranica. Nakon toga preglednik preko te veze šalje svoj zahtjev serveru, koji pak na taj zahtjev pregledniku, odnosno klijentu, dostavlja tražene sadržaje. Svaki od tih koraka uključuje razmjenu više poruka između klijenta i servera, kao i sam raskid veze po završetku prijenosa podataka. Kada primi tražene podatke, preglednik počinje sa prikazivanjem web stranice, i to obično prije nego što se prebace svi podaci, odnosno, prije nego što primi sav sadržaj web stranice. Ipak, on ne može dovršiti prikaz bez da primi sav sadržaj. Isti proces ponavlja se kada se sa te stranice putem linka želi pristupiti drugoj web stranici.

Najkorišteniji DNS softver na internetu je BIND (*Berkeley Internet Name Domain*). Softver se sastoji od tri dijela (Miletić, Bjelobradić, 2021):

- 1. DNS servera: program koji se zove 'named' koji je skraćenica od *Name Daemon*, odgovara na sva primljena pitanja slijedeći pravila specificirana u standardima DNS protokola. DNS usluge na Internetu moguće je dobiti instaliranjem ovog softvera na serveru i pružanjem ispravnih informacija o imenima domena.
- 2. DNS zbirke razlagača (engl. DNS *resolver library*): program koji razlaže pitanja o imenima šaljući ta imena na odgovarajuće servere i koji propisno odgovara na zahtjeve servera. Zbirka razlagača je skup softverskih komponenti koje programer može dodati u softver koji se razvija, a koji će dati softveru mogućnost da razlaže imena. Npr. programer koji programira novi web preglednik ne mora isprogramirati dio koji će tražiti imena u DNS-u već može priključiti zbirku razlagača i slati pitanja u knjižnicu softverskih komponenti. Ovaj način štedi vrijeme i osigurava da novi preglednik ispravno slijedi DNS standarde.
- 3. Alata za testiranje servera: uključuju se u distribuciju da bi asistirali u dijagnozama. Kada se neki OS instalira na računalo, to računalo će sadržavati koju god zbirku razlagača je odabrao njegov programer. Obično se na postavljenom računalu, odnosno OS, nalazi već neki DNS sustav tako da će

server raditi kad je isporučen. Zato što BIND vjerno implementira DNS protokole nema potrebe da razlagač i server pokreću isti softver.

Dakle, BIND omogućuje konfiguraciju vlastitih DNS servera. Vlastiti DNS serveri mogu značajno povećati internetske brzine, sigurnost i anonimnost. Kada se govori o BIND-u, prvo će biti potrebno instalirati i konfigurirati sam softver.

Npr., instalacija na Linux distribucijama Debian i Ubuntu vrši se unošenjem sljedećeg koda u terminal:

apt-get install bind9 dnsutils

Nakon što se instaliraju svi paketi, prelazi se na konfiguraciju. Sve konfiguracijske datoteke za BIND nalaze se u mapi '/ etc / bind'. Jedna od važnih konfiguracijskih datoteka za povezivanje je "/etc/bind/named.conf.options", iz ove datoteke moguće je (Kumar, 2020):

- 1. dopustiti upit DNS-ovima iz privatne mreže (samo sustavi iz privatne mreže mogu tražiti DNS sever za naziv na IP prijevod i obrnuto)
- 2. dopustiti rekurzivni upit
- 3. specificirati DNS priključke
- 4. konfigurirati tzv. prosljeđivače (DNS upit proslijedit će se prosljeđivačima onda kada lokalni DNS poslužitelj ne može riješiti upit).

Iz prethodnog je ujedno i vidljiva povezanost privatne mreže i vlastitih DNS servera. Komercijalne verzije softvera manjim poduzećima donose određene prednosti, posebno u vidu olakšavanja instalacije i konfiguracije, no, to će pak iziskivati i određene troškove.

## **5. Primjena Zimbra alata**

Arhitektura Zimbra alata kao što je i ranije navedeno, izgrađena je tehnologijama otvorenog koda i protokolima temeljenim na određenim standardima (SMTP, LMTP, SOAP, XML, IMAP, POP) Arhitektura se sastoji od klijentskih sučelja i poslužiteljskih komponenata koje se mogu izvoditi kao konfiguracija jednog čvora ili biti raspoređene na više poslužitelja radi velike dostupnosti i povećane skalabilnosti, što može biti od velike koristi pri povezivanju više organizacija. U našem slučaju povezivanje našeg poduzeća koje se bavi uvozom i distribucijom građevinskog materijala s projektantima, izvođačima, prijevoznicima, koncesionarima i svim ostalim interesnim skupinama tj. organizacijama.

Prilikom konfiguriranja Zimbre za komunikaciju poduzeća koje se bavi distribucijom građevinskog materijala sa više organizacija potrebno je odraditi niz konfiguracijskih koraka:

Najnovije preuzimanje softvera Zimbra obavlja se putem www.Zimbra.com. Spremite arhivsku datoteku Zimbra Collaboration Suite na računalo s kojeg ćete instalirati softver.

Kada se instalira Zimbra Collaboration Suite, na Zimbra poslužitelju kreiraju se i spremaju Zimbra aplikacije.

Zimbra Collaboration Suite Connector za Outlook® (samo ZCS Network Edition). Format je .msi datoteka. Ovo je davatelj usluga MAPI koji je instaliran na računalima korisnika.

Čarobnjak (wizard) za migraciju Zimbra Collaboration Suite za razmjenu. Format je .exe datoteka. Korisnici se mogu premjestiti s računa e-pošte poslužitelja Microsoft® Exchange na račune poslužitelja Zimbra.

Čarobnjak za uvoz Zimbra Collaboration Suite za Outlook. Format je .exe datoteka. Korisnici mogu uvesti svoje Outlook .pst datoteke na Zimbra poslužitelj.

ZCS dokumenti, uključujući administrativni vodič, vodiče za instalaciju, vodič za čarobnjaka za migraciju i napomene o izdanju.

#### Tablica: Opcije glavnog izbornika

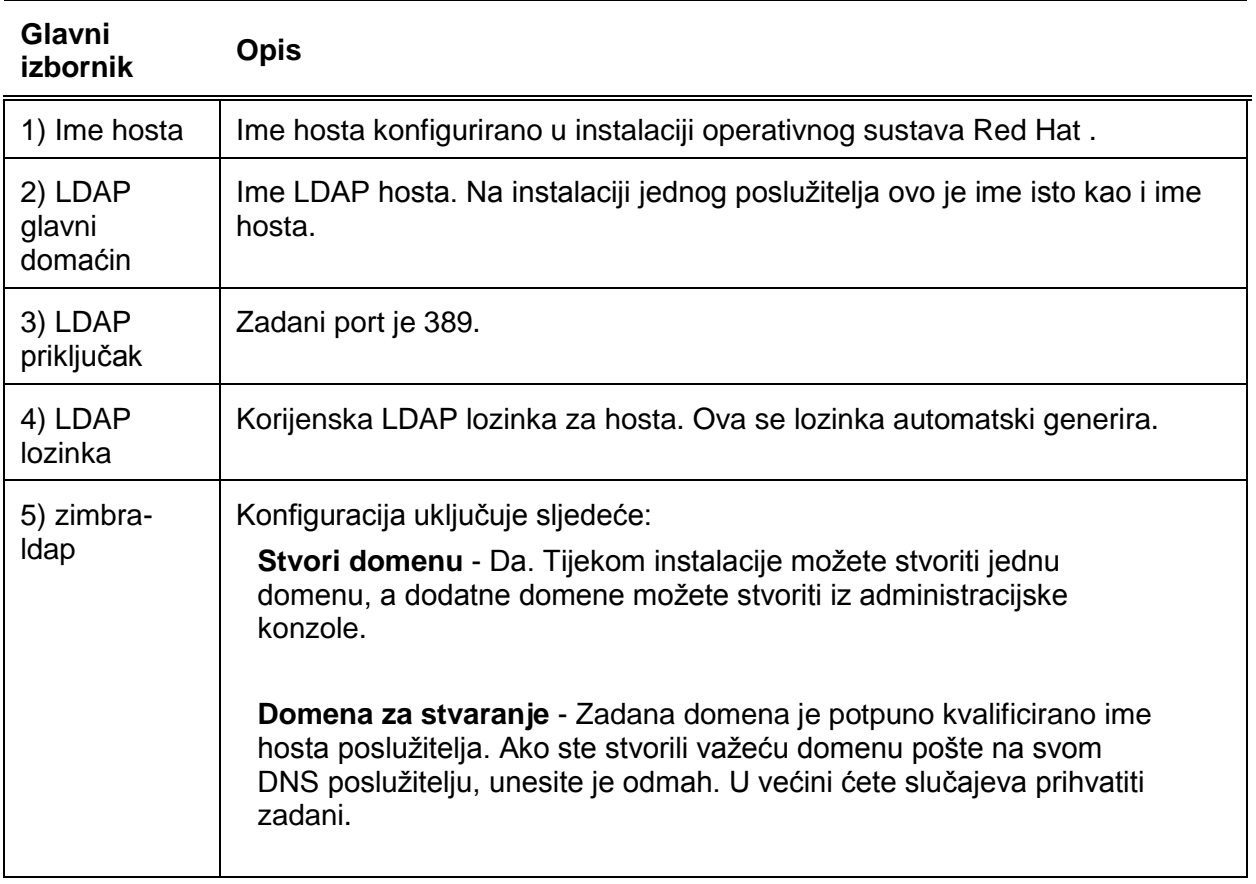

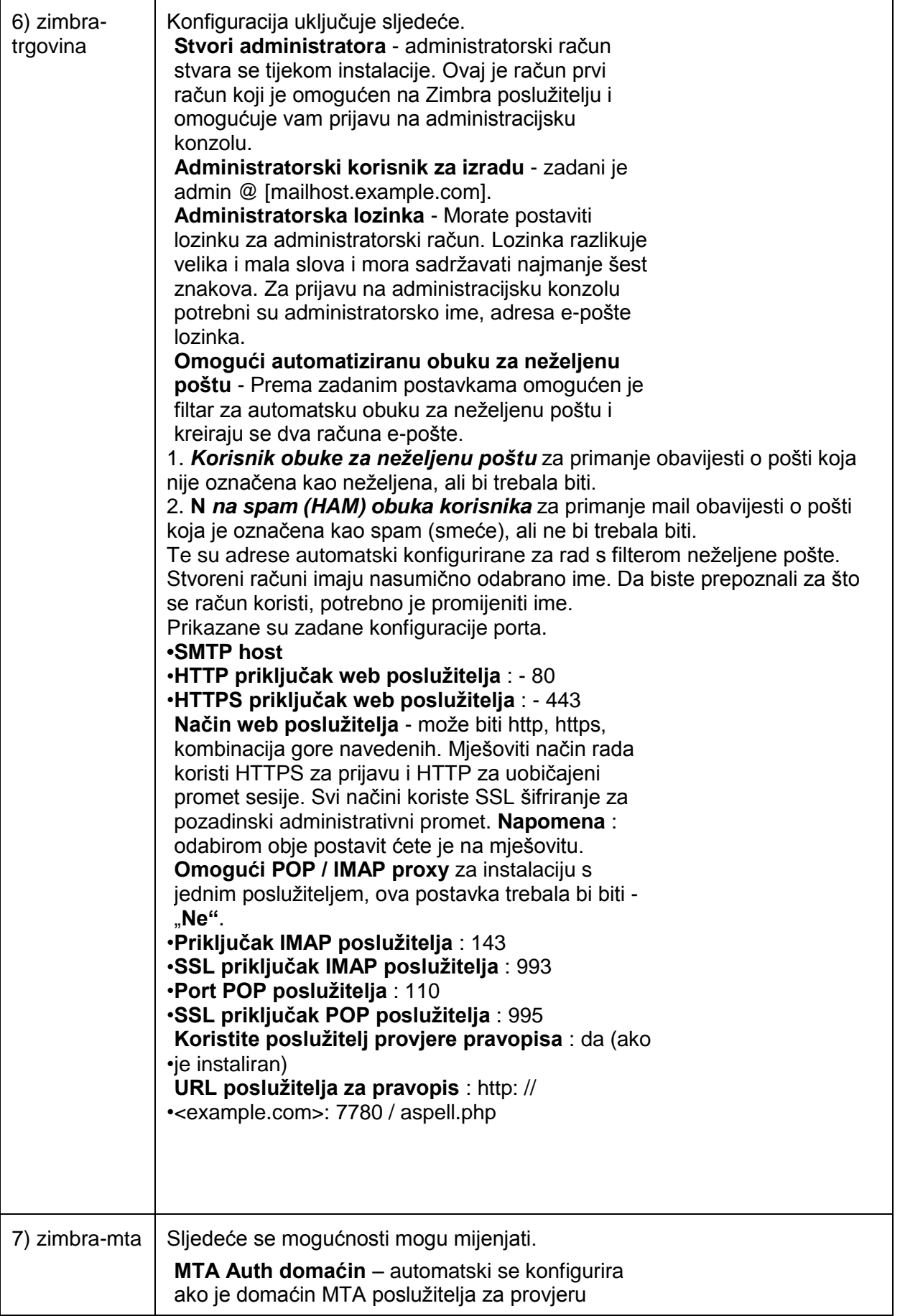

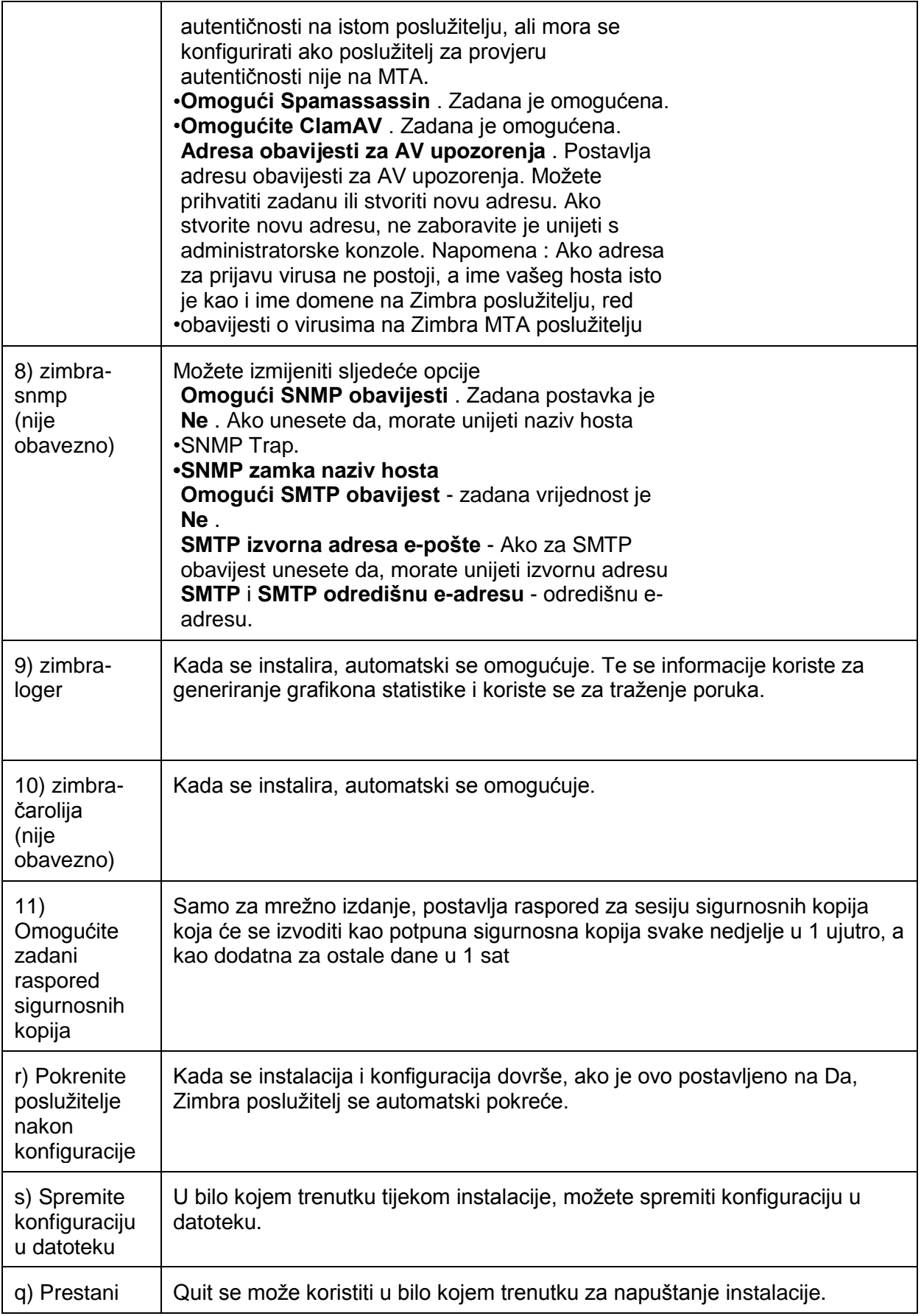

Tokovi elektroničke pošte uz konfiguraciju više poslužitelja:

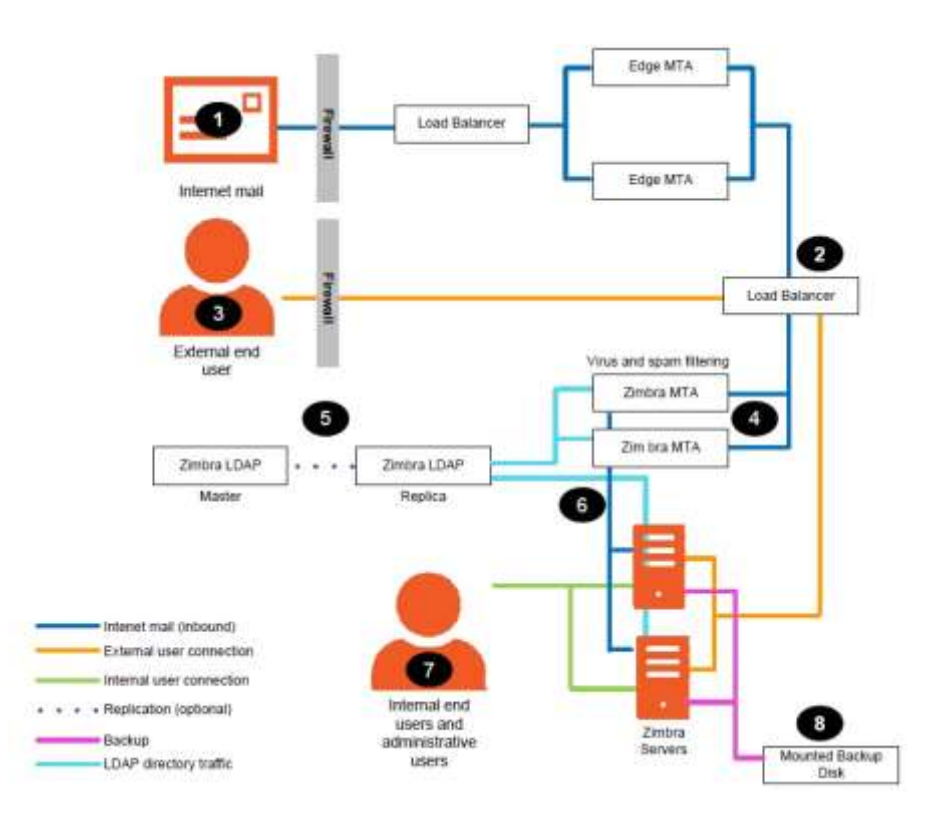

Slika 7. Mail flow for multi server configuration (Izvor: [https://zimbra.github.io/zimbra-](https://zimbra.github.io/zimbra-9/adminguide.html#_mail_flowmulti_server_configuration)9/adminguide.html# mail flowmulti\_server\_configuration)

Brojevima označene veze se definiraju na slijedeći način:

1. Ulazna internetska pošta prolazi kroz vatrozid (firewall) i uravnotežuje opterećenja do rubnog message transfer agenta (MTA) za filtriranje neželjene pošte.

2. Filtrirana pošta zatim prolazi kroz drugi uravnoteživač opterećenja.

3. Vanjski korisnik koji se povezuje s poslužiteljem za poruke također prolazi kroz vatrozid do drugog uravnoteživača opterećenja.

4. Dolazna elektronička pošta ide na bilo koji od Zimbra Collaboration MTA poslužitelja i prolazi kroz filtriranje neželjene pošte i virusa.

5. Određeni MTA poslužitelj traži podatke iz imenika adresa s poslužitelja replike Zimbra Collaboration (LDAP).

6. Nakon dobivanja korisničkih podataka s Zimbra Collaboration LDPA poslužitelja, MTA poslužitelj šalje poštu odgovarajućem Zimbra Collaboration poslužitelju.

7. Interne veze krajnjeg korisnika uspostavljaju se izravno na bilo koji poslužitelj Zimbra Collaboration koji zatim dobiva podatke o korisničkom imeniku iz Zimbra Collaboration LDAP i prema potrebi preusmjerava korisnika.

8. Sigurnosne kopije s poslužitelja Zimbra Collaboration mogu se po potrebi pohraniti na disk za sigurnosne kopije

Zimbra collaboration nudi više vrsta web aplikacija za upotrebu značajki Zimbre. Web aplikacije pružaju ranije navedene funkcije pošte, kalendara, adresara i zadataka, primjenjive za upotrebu na klasičnim stolnim računalima kao i na pametnim telefonim i tabletima.

Jedan od najzanimljivijih primjera s obzirom na vrijeme u kojem se nalazimo - boravak na sastancima i ostale uobičajene poslovne aktivnosti postao je svojevrsni izazov. Dodatak Zimbra connect je alat za videokonferencije koji se izvršava izravno u Zimbra web klijentu. Tim ljudi može komunicirati i surađivati na jednom mjestu, uz izvrsno korisničko iskustvo koje uključuje:

- videosastanci 1:1 ili više korisnika
- dijeljenje datoteka tijekom sastanka
- screen sharing (dijeljenje slike zaslona s ostalim korisnicima)
- vođenje evidencije prisutnosti sudionika
- Trajna, dijeljena povijest s zapisom aktivnosti

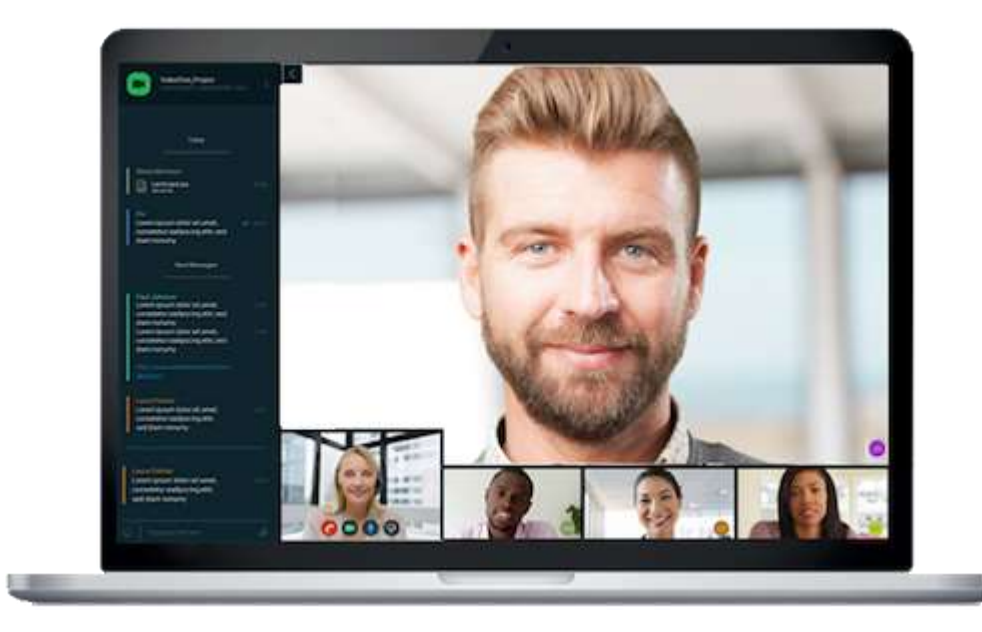

Slika 8: Zimbra – prikaz videokonferencije (Izvor: [https://www.zimbra.com/business-email](https://www.zimbra.com/business-email-collaboration/secure-email-features/zimbra-connect/)[collaboration/secure-email-features/zimbra-connect/\)](https://www.zimbra.com/business-email-collaboration/secure-email-features/zimbra-connect/)

U nastavku ćemo detaljnije prikazati način svakodnevnu komunikaciju i obavljanje pojedinih zadataka u okviru nekoliko povezanih poduzeća u građevinskom sektoru. Jedan od glavnih preduvjeta je svakako obveza svih sudionika poslovnih procesa da imaju implementiran alat Zimbra na jedan od sljedeća dva načina: upotreba Zimbra alata u Linux okruženju (ako poduzeće koristi Linux operativni sustav na svojim računalima) ili za slučaj poduzeća koja ne koriste Linux, nego primjerice Windows, putem Zimbra Clouda.

U svakodnevnim poslovnim procesima sudjeluju:

Rudi Mark d.o.o. – poduzeće za uvoz i distribuciju građevinskog materijala

ATP Lovrenčić obrt za prijevoz– auto prijevoznik

Vuleta d.o.o. – izvođač građevinskih radova

Proarh studio d.o.o. – projektant

U ovoj situaciji od 4 sudionika poslovne komunikacije, u dvije se organizacije; Rudi Marku, koji je ujedno i administratorski račun (host) i Vuleti d.o.o., koristi operativni sustav Linux, pa se u Linux okruženju i koristi Zimbra, dok se u preostale dvije organitacije; ATP Lovrenčić i Proarh studio koristi Windows OS te oni pristupaju elektroničkoj razmjeni podataka, video konferencijama (Jitsi) i chatu (Slack) kao i preostalim korisnim modulima poput kalendara (Zoom), Dropboxa i sl. od kojih ćemo nekoliko najzastupljenijih i najkorisnijih pojedinačno ukratko pojasniti u nastavku.

Također je važno istaknuti kako MTA poslužitelj prima poštu putem SMTP -a i usmjerava svaku poruku pošte do odgovarajućeg poslužitelja poštanskog pretinca Zimbre koristeći LMTP. Kad stigne svaka poruka e -pošte, poslužitelj Zimbra zakazuje dretvu kako bi bila indeksirana. Zadatak administratora (Rudi Marka) je prilikom konfiguracije servera stvoriti račune za sve ostale sudionike svakodnevne poslovne komunikacije kako bi i sama komunikacija putem raznih modula i načina komunikacije doista i funkcionirala.

Zbog visoke dinamike poslovnih procesa u građevinskom sektoru, ovi sudionici moraju imati vrlo efikasan način komunikacije stoga je za svakodnevnu jednostavnu komunikaciju Slack vrlo koristan alat. Slack je Zimbra Cloud™ chat alat koji se temelji na načelu rada u radnom mjestu (workplace). Workplace kreira administrator ubacujući sudionike chata u workplace ovisno o tipu problematike nekog poslovnog procesa. Neka od svojstava Slacka su; mogućnost provjeravanja jeli pojedini član radne grupe "online" tj. prisutan te jeli vidio poruku, slanje izravnih poruka pojedinom članu, slanje nekolicini članova ili svima i pretvaranje email komunikacije u privatni Slack kanal.

35

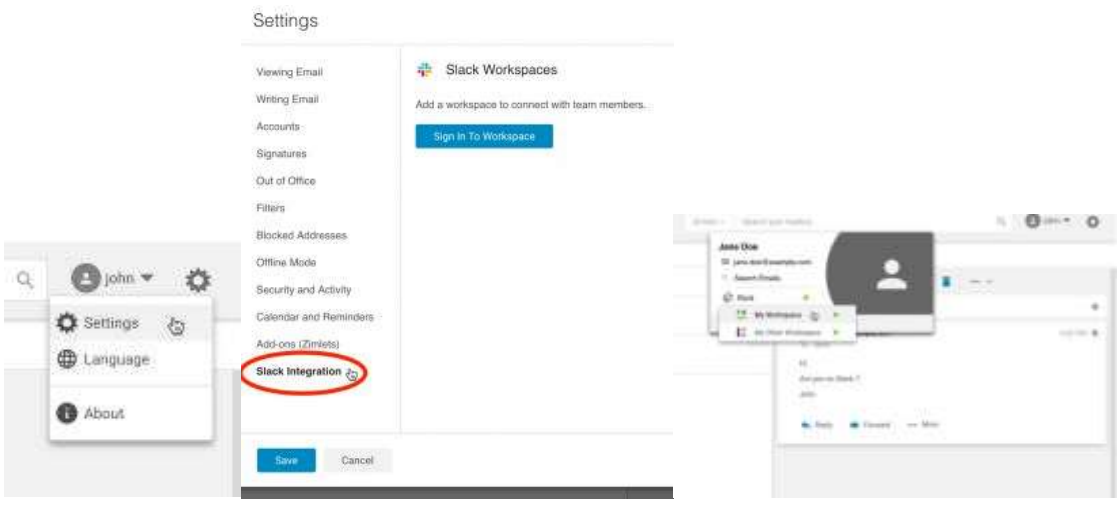

Slika 9: Zimbra Slack™ - Prikaz lokacije u korisničkom sučelju (Izvor: [https://wiki.zimbra.com/wiki/File:Slack\\_integration.png\)](https://wiki.zimbra.com/wiki/File:Slack_integration.png)

Uzmimo za primjer situaciju isporuke opeke na gradilište u Zadru. Povezani subjekti u ovom poslovnom procesu su Distributer (Rudi Mark), prijevoznik (ATP) i izvođač (Vuleta). Distributer dijeli informaciju o dostupnosti opeke u skladištu proizvođača koju dijeli s prijevoznikom, prijevoznik dijeli informaciju o mogućnosti prijevoza robe iz skladišta na gradilište a izvođač je obvezan na adekvatan način pravovremeno osigurati radnike, kran/viličar i poziciju na gradilištu za istovar robe. Prednost ovakve komunikacije je što se cijela komunikacija odvija na jedinstvenom modulu (workspace) i svi sudionici pravovremeno raspolažu sa svim informacijama.

Slijedeći korisan integrirani Zimbra Cloud™ alat je Zoom. Zoom je alat za upravljanje poslovnim kalendarom te kreiranje i upravljanje poslovnim događajima i sastancima. Omogućuje korisnicima praćenje poslovnih događaja, stvaranje novih, uređivanje postojećih, odabir stranaka koje će sudjelovati u pojedinim sastancima i sl.

U našem konkretnom poslovnom okruženju s više poslužitelja, usluge Zimbra LDAP i Zimbra MTA su i instalirane na zasebne poslužitelje (svaki račun nalazi se na zasebnom poslužitelju), ali unosom novog događaja u Zoom kalendar, podaci o događaju na određeni dan ili određeno vrijeme vidljiv je svim pozvanim sudionicima.

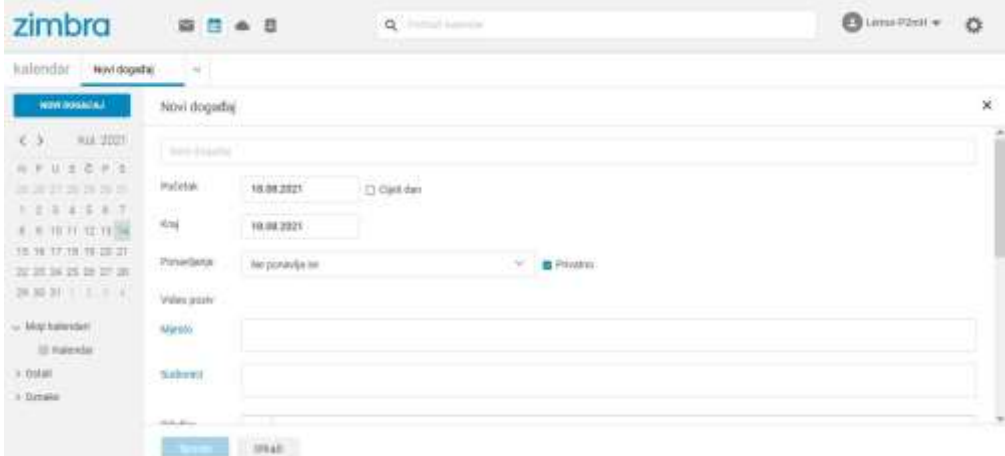

Slika 10: Zimbra Zoom - Primjer unosa događaja u kalendar (Izvor: [https://wiki.zimbra.com/wiki/File:Zoom-13b-make-a-zoom-meeting.png\)](https://wiki.zimbra.com/wiki/File:Zoom-13b-make-a-zoom-meeting.png)

S obzirom na proteklu godinu obilježenu pandemijom Covid – 19 jedan od najvažnijih i najkorištenijih načina poslovne komunikacije bili su video sastanci. Tako se i u sklopu Zimbra integrirane ekstenzije Jitsi meeting za videokonferencije moglo pristupiti takvom načinu održavanja poslovnih sastanaka.

Uzmimo za primjer neophodnu situaciju koordinacije izvođača radova s projektantom u svrhu tjednih izvještaja o izvršenom radu na određenom gradilištu. U tom slučaju inicijalno video konferenciju obavljaju Vuleta i Proarh studio. U korisničkom sučelju inicijator video sastanka Vuleta odabirom opcije Calendar – New event – Make it a Jitsi meeting, te se u polju za odabir sudionika unese korisnik (ili korisnici) koji će biti pozvani na taj sastanak.

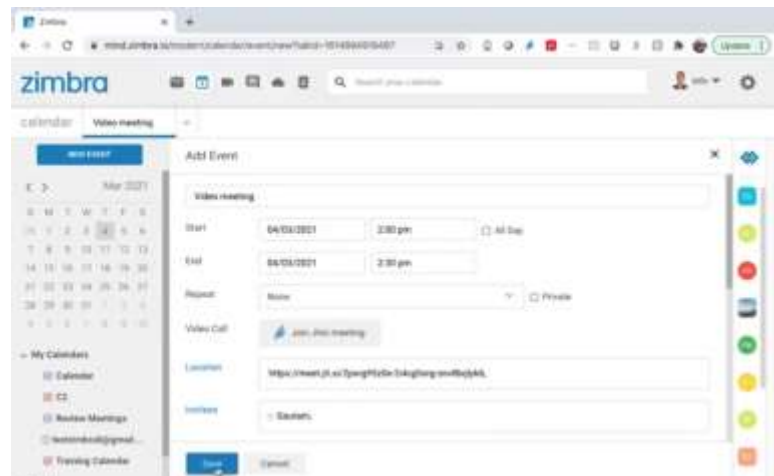

Slika 11: Jitsi meeting - Primjer kreiranja video sastanka (Izvor: [https://wiki.zimbra.com/wiki/File:Zoom-13b-make-a-zoom-meeting.png\)](https://wiki.zimbra.com/wiki/File:Zoom-13b-make-a-zoom-meeting.png)

## **6. Zaključak**

Slobodni softveri, odnosno softveri otvorenog koda korisnicima omogućavaju slobodno pokretanje, kopiranje, proučavanje, distribuiranje, mijenjanje i poboljšanje softvera. Temelje za daljnji razvoj ovakvih softvera 1984. postavio je MINIX, a važno je i osnivanje *Free Software Foundation* 1985. godine koja je za cilj imala podržati pokrete slobodnog softvera.

Programi otvorenog koda postali su posebno popularni nakon početka GNU projekta čiji je cilj bilo stvaranje besplatnog operativnog sustava. GNU OS bio je sličan Unixu, a uključuje jezgru, prevodioce, uređivače teksta, oblikovatelje teksta, grafička sučelja, biblioteke, igre i dr. Do 1990. godine pronađene su ili napisane sve glavne komponente osim jedne – jezgre, koju je 1991. razvio finski student Linus Torvalds. Jezgru je nazvao Linux, a ona se savršeno uklopila u postojeće elemente GNU sustava.

I danas mnogi korisnici svakodnevno upotrebljavaju neku inačicu GNU sustava, iako toga nisu svjesni. Štoviše, inačica GNU-a koja je danas široko u upotrijebi često se naziva samo "Linux" te korisnici nisu svjesni da iza toga stoji sustav GNU koji je razvijen od strane Projekta GNU. Linux je jezgra, odnosno, program u GNU sustavu koji dodjeljuje resurse stroja (računala) drugim programima koje korisnik pokreće. Jezgra je ključan dio operativnog sustava, no, ona je sama po sebi beskorisna ukoliko nema sustav koji ga podržava. Upravo se jezgra Linux najčešće podržava GNU sustavom. Zato je ispravno koristiti termin GNU/Linux OS.

Linux jezgra također je prikladna i za povezivanje drugim OS, poglavito onima otvorenog koda (npr. s OS Android koji je prvenstveno namijenjen mobilnim uređajima). Iako GNU/Linux nije rasprostranjen među korisnicima osobnih računala, on je rasprostranjen za druge namjene. Popis industrija, organizacija i poduzeća koja upotrebljavaju GNU/Linux vrlo je iscrpan. Neke od poznatih tvrtki koje upotrebljavaju neku inačicu sustava su Amazon, Netflix, Paypal, eBay, Londonska burza, i dr. Razlozi ovako široke rasprostranjenosti na globalnom tržištu zapravo leže u distribucijama Linuxa i na njima baziranim poslužiteljima, koji omogućuju veliku fleksibilnost.

Linux distribucija instalacijski je OS izgrađen od Linux jezgre, koji podržava korisničke programe i knjižnice. Budući da je operativni sustav Linux otvoren i objavljen pod GNU (GPL), svatko može pokretati, proučavati, mijenjati i redistribuirati izvorni kod ili čak prodavati kopije svog modificiranog koda. To se uvelike razlikuje od tradicionalnih operativnih sustava kao što su Unix, Microsoft Windows i MacOS, koji su vlasnički i daleko manje prilagodljivi. Odabir prave Linux distribucije ovisi o korisnikovim potrebama i zahtjevima. Postoje slobodne, ali i komercijalne distribucije (one koje se naplaćuju). Među najpopularnijim distribucijama su Red Hat Enterprise, Ubuntu, Debian, i dr.

Neki od poslužitelja koji se baziraju na GNU/Linux prikladni su i za manja poduzeća. Unutar njih, postoje i specifični alati za pojedine radnje i aktivnosti. Npr., za dijeljenje datoteka često se koristi Samba alat koji omogućava pristup datotekama na Linux računalima s računala sa sustavom Windows. Funkcionalnost Sambe može se podijeliti u dvije skupine. Jedna se odnosi na pružanje resursa pomoću koji se ostvaruje pristup datotekama i pisačima za klijente sustava Windows, a druga za pristup resursima klijenta.

Za izradu sigurnosnih kopija korisnici često upotrebljavaju SBackup, program otvorenog koda koji može sigurnosno kopirati bilo koji podskup datoteka i mapa. Sva konfiguracija dostupna je putem GNOME sučelja, koje se upotrebljava na Linux distribucijama. Iako je upotreba programa jednostavna, SBackup posjeduje brojne značajke i vrlo je fleksibilan.

Rašireni su i *groupware* alati za timski rad, kao što je Zimbra, softver otvorenog koda namijenjen suradničkom radu, kompatibilan s postojećom infrastrukturom i aplikacijama. Zimbra omogućuje i suradnički rad na različitim platformama i OS.

Poduzeća često imaju potrebu za većom sigurnosti, anonimnosti i zaštiti nego privatni korisnici. U tu svrhu mogu se konfigurirati i virtualne privatne mreže koje donose prednosti u vidu veće sigurnosti, brzine, efikasnosti, i sl. Jedan od alata koji omogućava konfiguriranje takve mreže je i NordVPN. Potrebno je naglasiti kako je ovaj alat komercijalan, odnosno, za njegovo se korištenje plaća mjesečna ili godišnja naknada.

Sa privatnom mrežom kombiniraju se i vlastiti DNS-ovi koji također daju dodatnu dozu sigurnosti, anonimnosti, veće brzine, itd. Najkorišteniji DNS softver na internetu je BIND. Alat se sastoji od DNS servera, DNS zbirke razlagača te alata za testiranje servera.

39

### **Popis literature**

- 1. Bjelobradić, I.; Miletić, V. (2021). DNS sustav BIND9. URL: <https://lab.miletic.net/hr/nastava/materijali/bind9-dns-sustav/>(23. travnja 2021.)
- 2. BohatALA. Advantages and Disadvantages of Groupware. URL: <https://bohatala.com/advantages-and-disadvantages-of-groupware/>(22. travnja 2021.)
- 3. Centar za informacijske sigurnosti (2012). Sigurnost operacijskog sustava Android 4.0. Zagreb: Centar za informacijske sigurnosti.
- 4. Debian. URL: [https://www.debian.org](https://www.debian.org/intro/why_debian) (25. travnja 2021.)
- 5. Eddy, M.; Brame, D. (2019). NordVPN (for Linux) Review. URL: <https://www.pcmag.com/reviews/nordvpn-for-linux>(23. travnja 2021.)
- 6. Fakultet organizacije i informatike u Varaždinu. Samba kao domenski kontroler. URL: [https://security.foi.hr/wiki/index.php/Samba\\_kao\\_domenski\\_kontroler.html#Samba](https://security.foi.hr/wiki/index.php/Samba_kao_domenski_kontroler.html#Samba) (25. travnja 2021.)
- 7. Free Software Foundation. URL: <https://www.fsf.org/about/history.html>(21. travnja 2021.)
- 8. Gračan, M. (2020). Kako napraviti najbolji backup? URL: [https://www.bug.hr/savjeti/kako-napraviti-najbolji-backup--kompletan-vodic-bugovog](https://www.bug.hr/savjeti/kako-napraviti-najbolji-backup--kompletan-vodic-bugovog-strucnjaka-13783)[strucnjaka-13783](https://www.bug.hr/savjeti/kako-napraviti-najbolji-backup--kompletan-vodic-bugovog-strucnjaka-13783) (21. travnja 2021.)
- 9. Half, R. (2014). Top 4 Industries Using Linux. URL: <https://www.roberthalf.com/blog/job-market/top-4-industries-using-linux>(23. travnja 2021.)
- 10. Hassan Khan, F.; Jadoon, B; Haris, M. (2017). Evolution of Android Operating System: A Review. Conference: International Conference on Advanced ResearchAt: Melbourne, AustraliaVolume: 2nd.
- 11. Havaš, L.; Lesar, M. (2012). Primjena SQL-a u programima otvorenog koda. Tehnički glasnik 6 (2), str. 164-170.
- 12. Jorba Esteve, J. (2009). Introduction to the GNU/Linux operating system. Spain: Open University of Catalonia.
- 13. Kumar, P. (2020). How to Install and Configure DNS Server (Bind 9) on Ubuntu / Debian. URL: [https://www.linuxtechi.com/install-configure-bind-9-dns-server-ubuntu](https://www.linuxtechi.com/install-configure-bind-9-dns-server-ubuntu-debian/)[debian/](https://www.linuxtechi.com/install-configure-bind-9-dns-server-ubuntu-debian/) (23. travnja 2021.)
- 14. NordVPN. URL:<https://nordvpn.com/> (23. travnja 2021.)
- 15. Open 2 Cloud. Zimbra. URL: <https://www.open2cloud.com/zimbra-8/>(22. travnja 2021.)
- 16. Operacijski sustav GNU. URL:<https://www.gnu.org/> (21. travnja 2021.)
- 17. Photo 555. Instalirajte Sambu. URL: <https://hr.photo-555.com/5992788-install-samba> (25. travnja 2021.)
- 18. Radovan, M. (2010). Računalne mreže (1). Rijeka: Sveučilište u Rijeci.
- 19. Red Hat. URL:<https://www.redhat.com/en> (24. travnja 2021.)
- 20. Samba. URL:<https://www.samba.org/> (25. travnja 2021.)
- 21. Swing informatika (2015). Timovi i timski rad. URL: [https://www.swing.hr/blog/timovi-i](https://www.swing.hr/blog/timovi-i-timski-rad)[timski-rad](https://www.swing.hr/blog/timovi-i-timski-rad) (22. travnja 2021.)
- 22. Švogor, I.; Šmaguc, Ž. (2012). Using Android NDK. Rijeka: CASE, str. 161-169.
- 23. TOP 10 10 VPN. URL: [https://www.top10vpn.com/top10/?v=press&bsid=c0se1kw199&gclid=Cj0KCQjwsqmEB](https://www.top10vpn.com/top10/?v=press&bsid=c0se1kw199&gclid=Cj0KCQjwsqmEBhDiARIsANV8H3bBfbjoRMUh9-ZtWUDC219yFPH7tlyJpZkYF2icpmQcKo9mAyihA1gaAqfKEALw_wcB) [hDiARIsANV8H3bBfbjoRMUh9-](https://www.top10vpn.com/top10/?v=press&bsid=c0se1kw199&gclid=Cj0KCQjwsqmEBhDiARIsANV8H3bBfbjoRMUh9-ZtWUDC219yFPH7tlyJpZkYF2icpmQcKo9mAyihA1gaAqfKEALw_wcB) [ZtWUDC219yFPH7tlyJpZkYF2icpmQcKo9mAyihA1gaAqfKEALw\\_wcB](https://www.top10vpn.com/top10/?v=press&bsid=c0se1kw199&gclid=Cj0KCQjwsqmEBhDiARIsANV8H3bBfbjoRMUh9-ZtWUDC219yFPH7tlyJpZkYF2icpmQcKo9mAyihA1gaAqfKEALw_wcB) (23. travnja 2021.)
- 24. Unixmen. Sbackup: A Simple Backup Solution For Linux Desktop. URL: <https://www.unixmen.com/sbackup-a-simple-backup-solution-for-linux-desktop/>(21. travnja 2021.)
- 25. Vrbić, A. (2011). Šta je zapravo Open Source? URL: [http://tehnografija.net/operativni](http://tehnografija.net/operativni-sistemi/linux-operativni-sistemi/sta-je-zapravo-open-source/)[sistemi/linux-operativni-sistemi/sta-je-zapravo-open-source/](http://tehnografija.net/operativni-sistemi/linux-operativni-sistemi/sta-je-zapravo-open-source/) (21. travnja 2021.)
- 26. WebSetNet. Amazon je pokrenuo vlastitu distribuciju Linuxa, ali nije za svakoga. URL: [https://websetnet.net/bs/amazon-has-launched-its-own-linux-distribution-but-its-not-for](https://websetnet.net/bs/amazon-has-launched-its-own-linux-distribution-but-its-not-for-everyone/)[everyone/](https://websetnet.net/bs/amazon-has-launched-its-own-linux-distribution-but-its-not-for-everyone/) (24. travnja 2021.)
- 27. Zimbra. URL:<https://www.zimbra.com/>(22. travnja 2021.)
- 28. Županić, M. (2018). 7 prednosti korištenja VPN usluge na internetu. URL: <https://geek.hr/clanak/prednosti-vpn-usluge/>(23. travnja 2021.)

## Popis slika

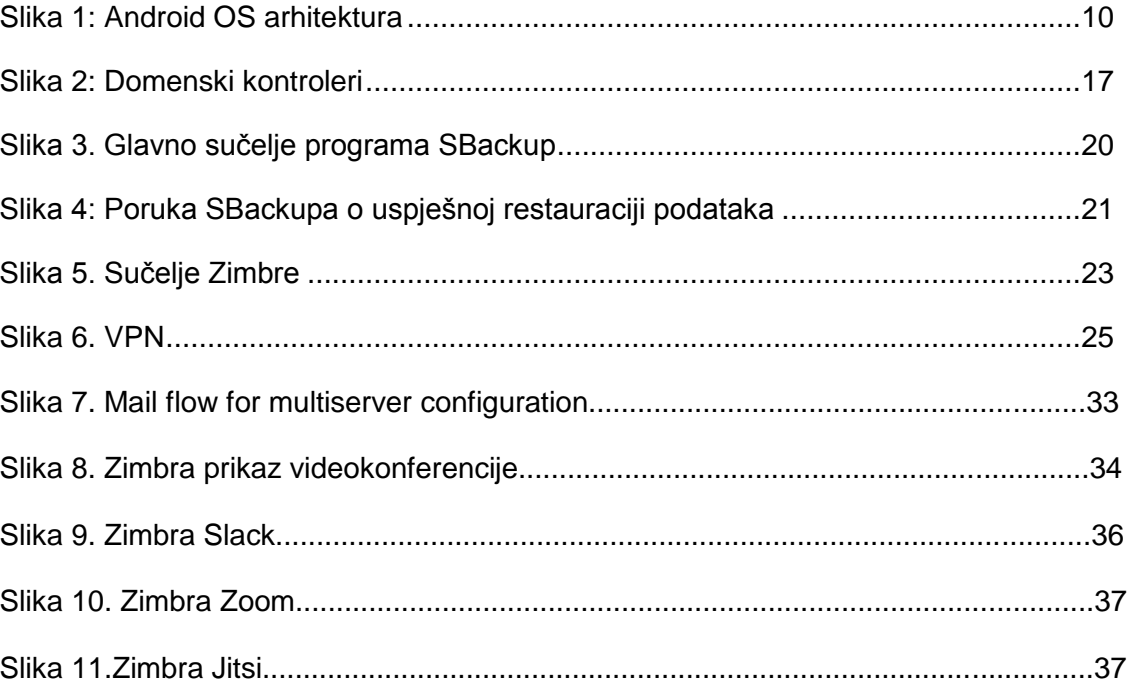